# POWERMAX PRO РУКОВОДСТВО ПОЛЬЗОВАТЕЛЯ

# Содержание

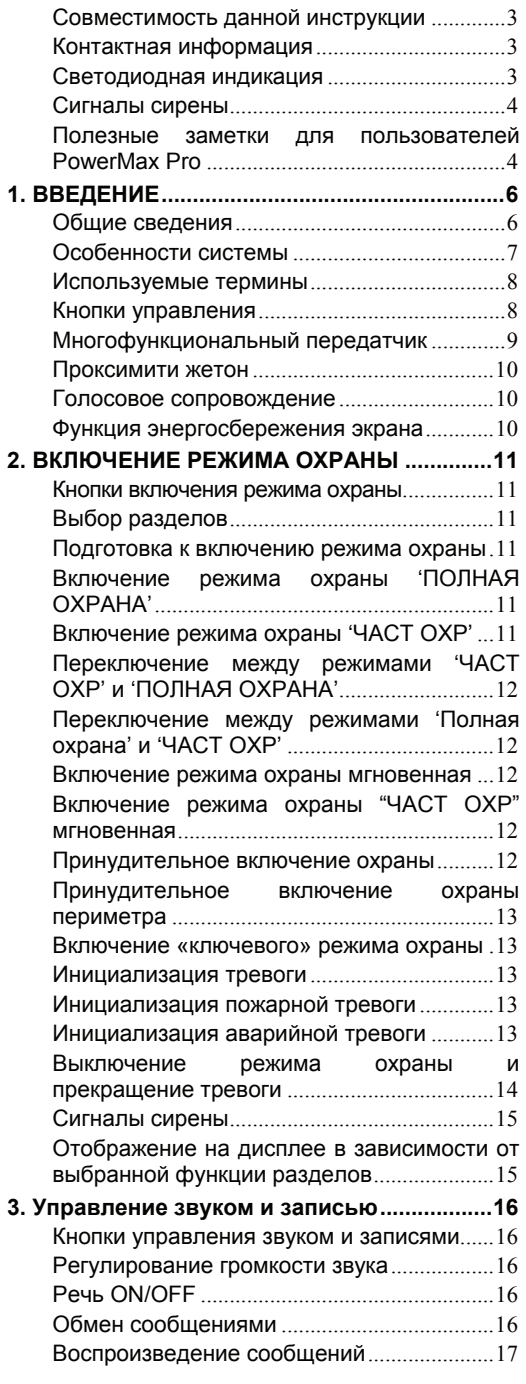

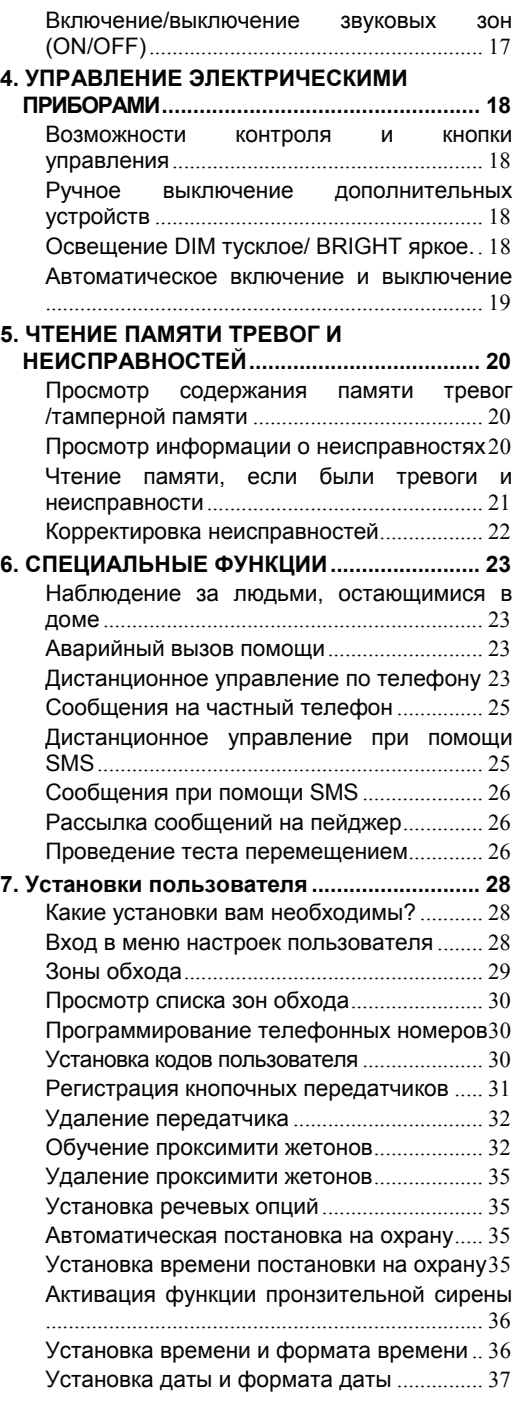

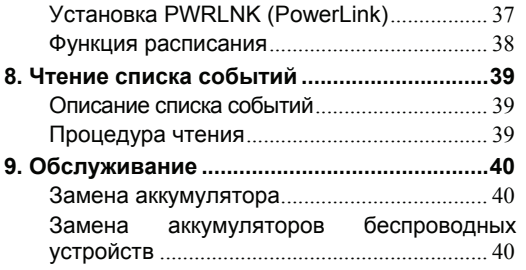

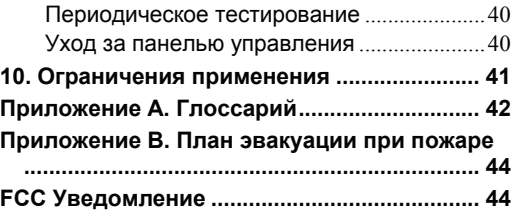

### Совместимость данной инструкции

Эта инструкция относится к PowerMax pro v5.2.07 и выше. Краткий справочник основных операций управления панелью PowerMaxPro

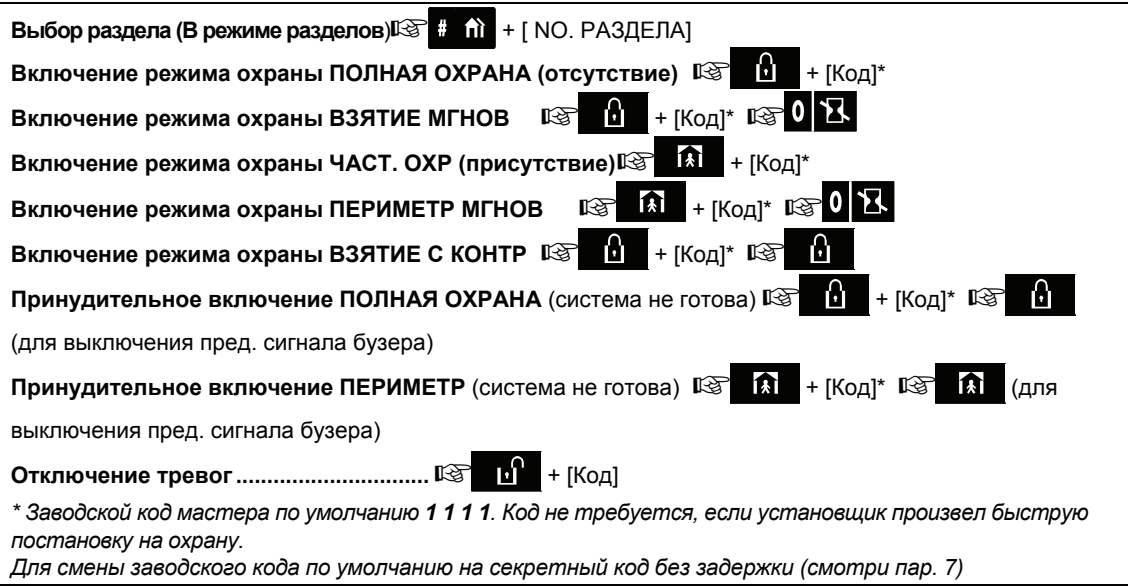

#### Контактная информация

Дорогой клиент,

Благодарим Вас за приобретение PowerMaxPro, высокотехнологичной системы управления, произведенных компанией Visonic Ltd.

Пожалуйста, заполните карточку ниже для получения дальнейшего обслуживания. Название компании:

Телефон №: Контактное лицо:

Также, убедитесь что Вы имеете телефонный номер центральной станции, куда будет посылать сообщения ваша система. Вы должны получить "ACCOUNT NUMBER" (идентификационный номер) используемый для идентификации вашей системы тревоги на центральной станции

Название станции мониторинга

Номер телефона: Мой идентификационный номер:

Если ваша система была установлена для контакта с частными телефонами, запишите номера телефонов, запрограммированных установщиком: Телефон No. 1:

Телефон No. 2:

Телефон No. 3:

Телефон No. 4:

#### Светодиодная индикация

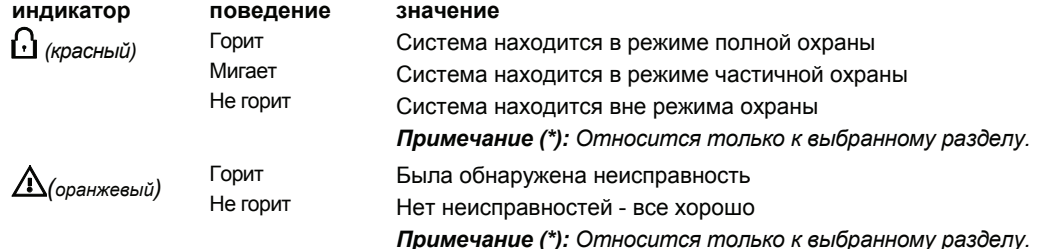

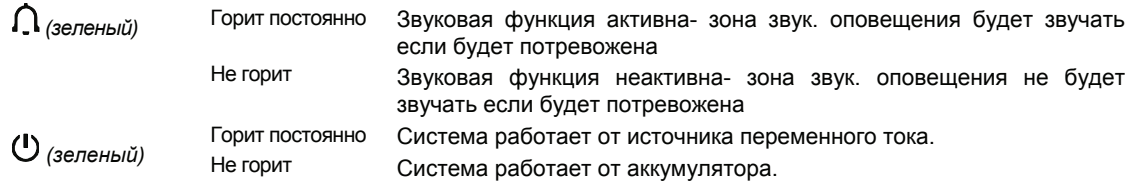

\* Только для PowerMax Pro включающую функцию Разделов.

#### Сигналы сирены

**Тип тревоги Графическое представление сигнала Вербальное описание сигнала** Взлом / 24 часа/ Паника **–––––––––––––––––––––––––––––––** ON постоянно Пожар **– – – – – – – – – – – –** ................. ON - ON - ON - пауза - ON - ON - ON пауза ............ Тест\* **––** (обе внутренняя и внешняя сирены) ON 2 секунды (один раз) \* *Только для дополнительного использования*.

### Полезные заметки для пользователей PowerMax Pro

Прекращение тревоги: Когда звучит тревога – нажмите кнопку СНЯТИЕ ( $\mathbf{a}^{\prime}$ ) на передатчике или ЪΥ на клавиатуре и затем введите ваш код доступа ( **1 1 1 1** по умолчанию).

Прекращение гудков зуммера неисправности: Когда происходит неисправность в системе, то на передней панели начинает мигать индикатор неисправности- ПРОБЛЕМА и прозвучит 3 последовательных гудка зуммера за минуту. Если вы не желаете устранять неисправность немедленно и гудки беспокоят вас, нажмите кнопку СНЯТИЕ (  $\mathbf{I}$ ) на кнопочном кольце передатчика или **на** на клавиатуре и затем введите ваш код доступа (1 1 1 1 по умолчанию). Это приведет к выключению зуммера на 4 часа, после чего гудки зуммера снова возобновятся. Однако, будьте осведомлены, что гудки зуммера неисправности ни в каком случае не

Зоны периметра и внутренние зоны как 24-часовые зоны: Большинство датчиков защиты в вашей системе расположены в зонах периметра и внутренних зонах. Эти зоны включают тревогу, когда система находится в режиме охраны, и не включают ее, когда система в неохраняемом режиме. Остальные датчики, расположенные в 24-часовых зонах будут включать тревогу вне зависимости находиться система в режиме охраны или нет.

звучат в ночные часы..

Режим охраны, когда зоны периметра не контролируются **(дверь или окна открыты):** Когда охраняемая дверь или окно открыты то на дисплее появиться "НЕ ГОТОВ" (нет готовности) Вы можете определить какая зона "не готова"

Доступ к 24-часовым зонам: Если вы хотите получить доступ к датчикам, определенным как 24 часовые зоны без активизации тревоги:

- $\mathsf{H}$ ажмите $\begin{matrix} \mathsf{R} & \mathsf{R} & \mathsf{R} \\ \mathsf{R} & \mathsf{R} & \mathsf{R} \end{matrix}$  на дисплее появиться: **РАБОЧИЙ РЕЖИМ**.
- Нажмите $\|\rightarrow\|$  снова на дисплее появиться: **УСТ ПОЛЬЗОВАТЕЛЯ**.
- Нажмите  $\|$  **i**  $\|$  **OK**  $\|$  на дисплее появиться: **ВВЕДИТЕ КОД \_\_\_**

Введите ваш 4-х значный код пользователя <**код**> - прозвучит мелодия успеха (- - - -----).

У вас есть 4 минуты, в течении которых 24 часовые датчики будут открыты и доступны . **По истечении 4-х минут система автоматически возвращается в нормальный режим**.

Отмена случайной тревоги: Во время тревоги внутренний звук активируется первым на определенный период времени (определяется установщиком). Затем внешняя сирена активируется и посылается сообщение на центральную станцию. Если вы случайно включили тревогу, вы можете просто снять систему с охраны до возникновения внешней сирены - сообщение о тревоге не будет послано. Если вы случайно включили тревогу и внешняя тревога включилась, то также можете просто снять с охраны систему в течении периода, определенного установщиком (от 1 до 15 мин.). Если вы успеете снять с охраны вовремя, то на центральную станцию будет послано сообщение **ОТМЕНА ТРЕВ (отменить тревогу)**.

Выход после истечения выходной задержки: Если вы вышли из охраняемого помещения по истечении времени выходной задержки (зуммер выходной задержки выключается), система рассмотрит это как вы только что вошли.

нажимая кнопку **ilok** Вы можете устранить проблему закрыв дверь или окно или произведя принудительную охрану (деактивацию зоны), если это может сделать установщик системы. В случае если вы намеренно выбрали обход зоны, то оставьте дверь или окно открытыми и поставьте систему на охрану (голосовое сообщение проинформирует вас, что система находиться под принудительной охраной).

**Обходные зоны не будут защищены в течении одного периода охраны.**

Входная задержка активируется и включится зуммер входной задержки. Для предотвращения тревоги вы должны снять систему с охраны до того истечения времени входной задержки.

Вторжение во время вашего отсутствия: Если при приближении к дому вы слышите сирену тревоги и освещение включено (должно быть выключено)- возможно, нарушитель находится внутри или произошло другое событие. Не входите в дом, вызовите аварийную службу.

# 1. ВВЕДЕНИЕ

#### Общие сведения

PowerMaxPro это беспроводная система. защищающая от вторжения и пожара и имеющая самозащиту. Также она может управлять освешением электрическими  $\overline{M}$ другими устройствами в вашем доме и контролировать деятельность пожилых людей остающихся дома. Состояние панели выводится визуально и голосом. В большинстве случаев записанный звуковой запрос требует корректного выполнения операций.

PowerMaxPro включает в себя дополнительные опции разделов. Система разделов позволяет вам ставить под охрану до четырех независимых **ИСПОЛЬЗУЯ** помешений. разные КОДЫ пользователей. назначенных в каждый раздел. Раздел может быть поставлен или снят с охраны независимо от состояния других разделов системы. Например, вы можете назначить гараж как раздел 1, подвал как раздел 2, дом как раздел 3 и сейф как раздел 4. Так как каждый раздел устанавливается под охрану независимо от другого раздела, вы можете ставить или снимать их с охраны, не нарушая состояния остальных разделов. Таким образом, ставя или снимая с охраны дом, вы не повлияете на статус охраны сейфа, который обычно охраняется большую часть времени.

Панель управления PowerMaxPro (см. Рисунок 1) собирает данные **OT** различных детекторов расположенных в защищаемой зоне и по периметру (см. Рисунок 2). Если система не включена в режим охраны, то она выдает визуальную и звуковую информацию о своем состоянии, а также выдает тревогу при обнаружении дыма или вторжении в круглосуточную зону (зона активная 24 часа в день). В режиме охраны система выдает тревогу при обнаружении вторжения в любую зашишенную ЗОНУ.

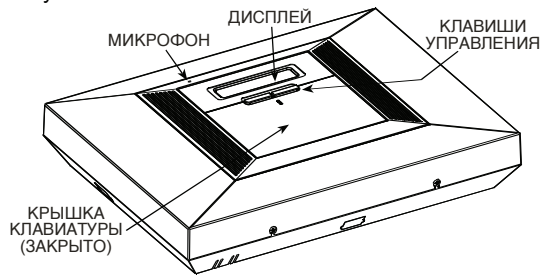

Рисунок 1. Панель управления с закрытой крышкой

Вы должны знать 4 цифры кода (код 0000 не используется), для управления системой (мастер пользователь), а также вы можете назначить 7 дополнительных пользователей.

# ВВЕДЕНИ

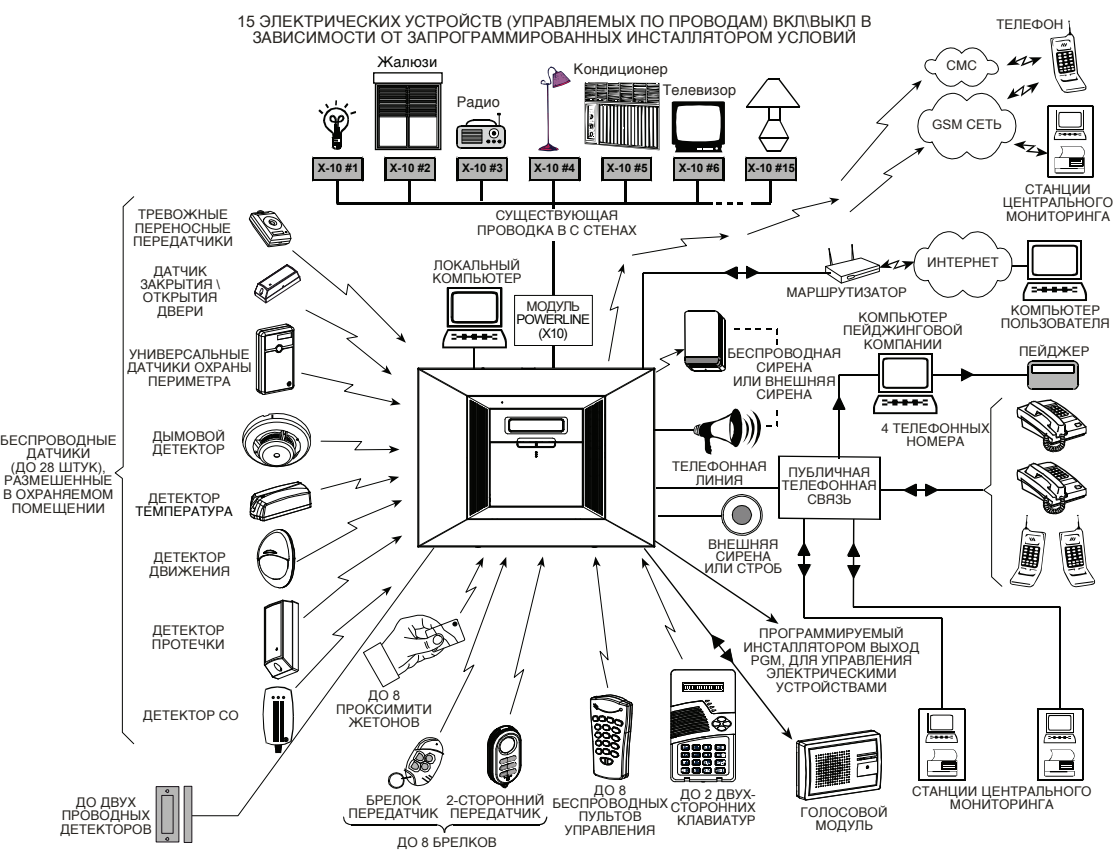

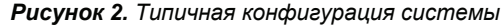

Более того, вы можете использовать до 8 многофункциональных передатчиков и проксимити жетонов, которые позволят вам и другим людям управлять основными функциями.

Проксимити жетоны позволяют получать доступ к закрытым помещениям. Если система находится в состоянии полной охраны, то поднеся нужный жетон, вы снимите ее с охраны. Если система находится в состоянии снято с охраны, то поднеся нужный жетон, вы поставите систему под охрану, в режим ПОЛНАЯ ОХРАНА или ПЕРИМЕТР.

Если пользователь меняет режим охраны с более высокого на более низкий, например с ПОЛНАЯ ОХРАНА на СНЯТО, или с ПОЛНАЯ ОХРАНА на ПЕРИМЕТР, ему будет предложено ввести код пользователя минуя опцию МГНОВЕННАЯ ОХРАНА.

Система распознает множество событий тревоги, попытки взлома детекторов и несколько типов неисправностей. Сообщения о события автоматически передаются по обычной телефонной сети или GSM сети на Центральную станцию, а также на частные телефоны (голосовым сообщением/ сообщения SMS). Пользователь, получив такое сообщение, может принять соответствующие меры.

**ВНИМАНИЕ!** Все основные сведения для управления системой вы можете найти в Разделе 2 данного Руководства*.* 

Если вы не понимаете некоторые термины, то обратитесь к Приложению А данного Руководства.

#### Особенности системы

Панель управления PowerMaxPro имеет следующие уникальные особенности:

- **30 индивидуальных названий зон:** Каждая зона обозначается не только номером, но еще имеет свое название (требуйте от установщика назначить соответствующие названия зонам).
- **4 Раздела:** Одна из особенностей PowerMax Pro заключается в возможности разбиения системы на 4 раздела. Каждый раздел может быть рассмотрен как отдельная система безопасности, с возможностью постановки и снятия с охраны, не зависимо от других разделов.
- **Несколько вариантов режима охраны:** ПОЛНАЯ ОХРАНА (отсутствие), ЧАСТ ОХР (присутствие), ВЗЯТИЕ МГНОВ., ПЕРИМЕТР МГНОВ., РЕЖ КОНТРОЛЯ и ОБХОД.

# ВВЕДЕНИЕ

- **Жидкокристаллический дисплей (LCD):** Четкая информация о статусе и вывод запросов крупными буквами.
- **Часы реального времени:** Текущее время выводится в правой стороне дисплея. Эта функция также используется для регистрации даты и времени событий, записанных в журнале. В дополнение, она используется для планировщика событий, где система выполняет определенные действия в зависимости от установленного времени и даты.
- **Несколько вариантов передачи сообщений:** Сообщения о событиях передаются на Центральную станцию, на частные телефоны или на пейджер.
- **Возможность выбора передаваемых сообщений:** Установщик может запрограммировать, какие из сообщений будут передаваться по разным направлениям.
- **Ключевой режим:** Сообщение о ключевом выключении режима охраны автоматически передается на выбранные телефоны, если система была выключена "ключевым" пользователем (например, ребенком).
- **Речевые предупреждения и инструкции:** Сообщения о статусе, записываемые речевые сообщения на встроенный динамик (если панель управления оснащена дополнительным речевым модулем, см. пар.7).
- **Обмен сообщениями:** Перед уходом вы можете записать короткое голосовое сообщение для другого человека, который придет позже. Позже он может прослушать это сообщение оставленное вами.
- **Дистанционное управление с удаленного телефона:** Вы можете управлять PowerMaxPro с удаленного телефона, включать и выключать режим охраны и получать информацию о статусе системы.

*Примечание: Удаленные действия выполняются относительно каждого раздела, или по вводу кода пользователя, относящемуся к конкретному разделу.* 

- **Цифровые клавиши используются как функциональные:** Когда выключен режим охраны, цифровые клавиши используются для управления различными функциями системы. Простые рисунки на каждой клавише указывают ее назначение.
- **Управление электрическими устройствами:**  Освещение и другие электрические устройства могут управляться удаленно, если используются дополнительные X-10 модули. Управляющий сигнал передается по электрической сети. Ваш установщик расположит управляющие

устройства в зависимости от ваших потребностей.

- **Удаленное управление PGM:** Управление воротами, уличное освещение и другие устройства могут быть включены и выключены при помощи специального программируемого выхода PGM. Установщик вашей системы настроит его в зависимости от ваших пожеланий. *Примечание: The X-10 и выходы PGM работают по всей системе, а не по отдельным разделам.*
- **Сохранение данных:** Вы всегда можете получить информацию о статусе, неисправностях и состояниях тревоги - визуально и голосом.
- **Возможность наблюдения за пожилыми и больными людьми и инвалидами:** Система может быть запрограммирована для наблюдения за активностью в охраняемой зоне. Она посылает тревожное сообщение, если наблюдаемый человек долго не проявляет активности.
- **Тревожный звонок:** С помощью миниатюрного передатчика можно в стрессовой ситуации послать сообщение о помощи.
- **Принудительное снятие с охраны (под давлением):** Если пользователь был вынужден снять систему с охраны, то он может использовать специальный код, что снимет систему с охраны как обычно, но пошлет сообщение о тихой тревоге на центральную станцию (см. пар. 2).
- **Контроль системы:** Все беспроводные детекторы в защищаемой зоне периодически посылают контрольные сообщения о своем состоянии. Если PowermaxPro не получает такое сообщение, то выдается сигнал о неисправности.
- **Battery supervision: Контроль аккумулятора:** Вам не нужно беспокоиться о возможном разряде аккумулятора. PowermaxPro выдает сообщение о разряде аккумулятора беспроводных устройств, если аккумулятор близок к разряду.

#### Используемые термины

Желательно чтобы вы внимательно изучили описание терминов из Приложения А к данному Руководству. Однако если вы уже имеете опыт работы с системами сигнализации, то достаточно просто прочитать его.

#### Кнопки управления

Когда клавиатура закрыта, как показано на Рисунке 1, то на панели управления доступны только 2 кнопки:

# ВВЕДЕН

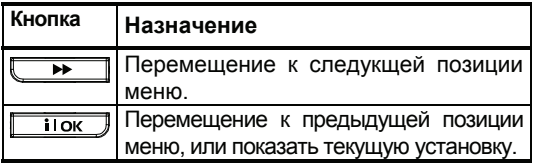

Если открыть клавиатуру (см. Рисунки 3), то будут доступны специальные функциональные кнопки. Назначение этих кнопок описано в следующих разделах данного руководства.

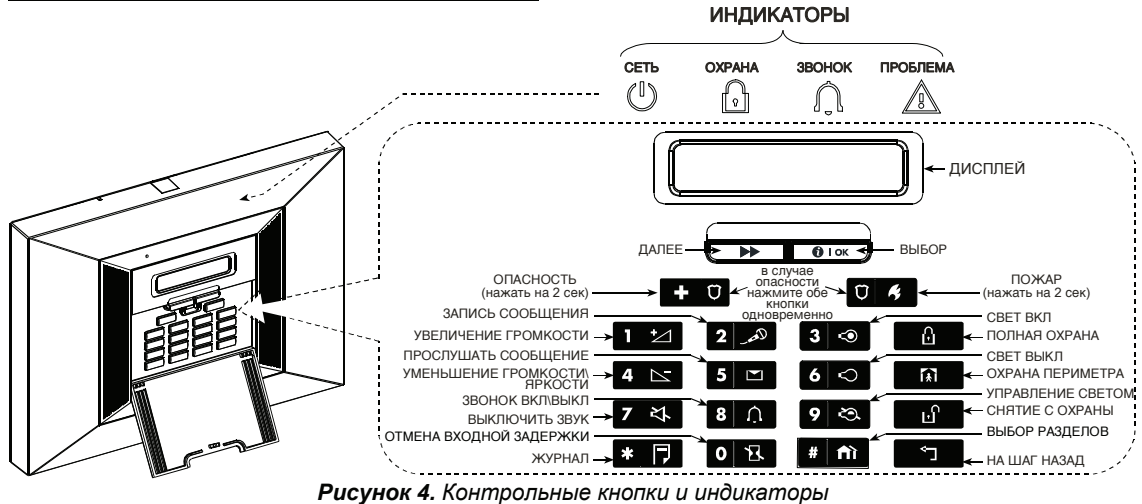

*Примечание: Кнопка активна только в случае если в настройках "Голосовые функции" включены ("голосовые подсказки" – см. настройки пользователя, пар. 8).* 

### Многофункциональный

#### передатчик

Ваша система распознает сигналы посланые 4 кнопочным (MCT- 234) или 6-кнопочным двухсторонним (MCT- 237) 'брелком' передатчиком, или от двухсторонних беспроводных клавиатур (MKP-150/151) – см рис 4. Оба брелка передатчика используются для управления системой или выбранным разделом (\*). Двухсторонняя клавиатура используется чтобы управлять системой полностью, но не используется в режиме включенных разделов.

*\* В PowerMax Pro с функцией РАЗДЕЛЫ.* 

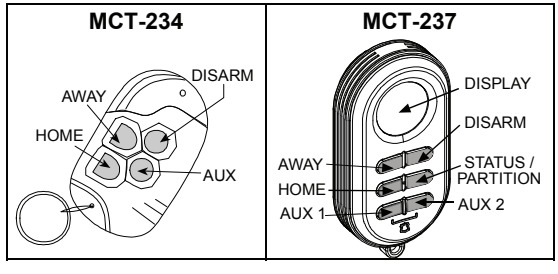

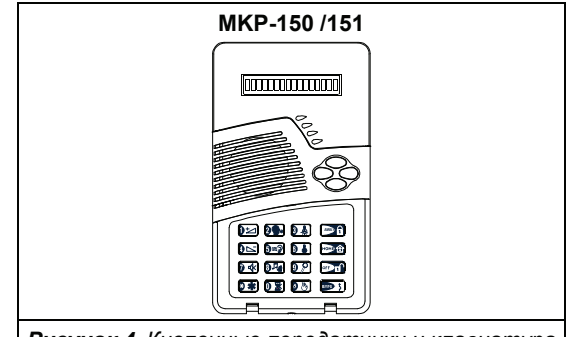

*Рисунок 4. Кнопочные передатчики и клавиатура*

При одновременном нажатии ПОЛНАЯ ОХРАНА и ЧАСТ ОХР более 2 сек. включается тревога ПАНИКА. Нажатие ПОЛНАЯ ОХРАНА дважды в течении 2 сек. .включается ключевой режим охраны:

- **A. Управление воротами и другими электрическими устройствами:** Нажатие кнопки AUX открывает / закрывает электроуправляемые ворота, или включает / выключает другие электрические приборы в вашем доме.
- **B. Включение системы в режиме INSTANT (мгновенный) (без входной задержки)**: Нажатие кнопки AUX немедленно включает систему в режим охраны без выходной задержки. При этом вход в защищаемую зону вызывает немедленную тревогу. Вы и другие владельцы передатчиков не должны иметь проблем, потому что вы можете снять систему с охраны нажатием кнопки снятие (выключение режима охраны) прежде чем войти в охраняемую зону.

# ВВЕДЕНИЕ

**C. Получение информации о статусе системы**: По нажатии кнопки статуса на брелке, контрольная панель сообщает статус системы через динамик. В режиме разделов, Контрольная панель сообщает статус раздела, в который прописан данный брелок.

#### **Снятие с охраны передатчиком с низким уровнем аккумулятора**

Если вы пытаетесь снять систему с охраны при помощи передатчика с низким уровнем аккумулятора, то прозвучит гудок протеста в течении 15 секунд ( если он запрограммирован установщиком). В течении этого периода вы должны снова нажать на кнопку снятия с охраны на передатчике или панели управления (для панели управления требуется код установщика). Если вы сделаете это в течении 15 секунд, то в журнале будет сохранено сообщение о низком уровне аккумулятора:

- A. Нажмите ПОЛНАЯ ОХРАНА дважды для постановки системы на охрану или в противном случае система не будет поставлена на охрану и подтверждение (от пользователя, что он знает о низком уровне аккумулятора) не будет сохранено в журнале событий.
- B. Нажмите ПОЛНАЯ ОХРАНА и затем нажмите кнопку снятия с охраны, для подтверждения. В противном случае подтверждение не будет сохранено в журнале событий.

#### Проксимити жетон

Ваша система распознает проксимити жетоны, записанные в памяти. Они позволяют Вам выполнять различные функции, без необходимости ввода кода пользователя. Например: постановка, снятие, чтение журнала итд. В ситуациях, когда Вам необходимо ввести код пользователя, просто поднесите жетон, и выполните нужное действие, без необходимости вводить код при помощи кнопок.

#### Голосовое сопровождение

Записываемые сообщения объявляют ваши команды и выдают запросы на выполнение некоторых действий. Также объявляют тревогу и неисправности.

Речевые сообщения дают краткие четкие указания простым языком. Поэтому мы в следующих Разделах не объясняем их, а фокусируем внимание на дисплее и сигналах зуммера.

Звуки, которые вы услышите, во время использования панели:

- **Один гудок** ( )**:** При нажатии кнопки
- **Двойной гудок (- -):** Индикация ر ر автоматического таймаута.
- **Тройной гудок** (- -)**:** выдается раз в минуту, сообщает о неисправности.
- **(⊙) Успех** "сигнал победы" ( - ––––––).
- / **Сбой:** "неудача" (––––––––).

# Функция энергосбережения экрана

Если вы не нажимаете ни какой кнопки в течении 30 секунд, то дисплей "PowerMaxPro" и индикаторы гаснут (для предотвращения вторжения знающих статус системы). Дисплей включается после введения кода пользователя и нажатия кнопки OFF **Выкл По Коду**) или при нажатии любой кнопки (**Выкл Нажат Клав**), смотря как было выбрано установщиком. Если выбрана опция **Выкл Нажат Клав**, то при первом нажатии любой кнопки ( кроме кнопок Fire/Пожар Emergency/Аварийная) дисплей включается и при повторном нажатии активируются функции кнопок. При первом нажатии кнопок Fire и Emergency происходит включение дисплея и также активируются функции Fire/Emergency.

# 2. ВКЛЮЧЕНИЕ РЕЖИМА ОХРАНЫ

#### Кнопки включения режима охраны

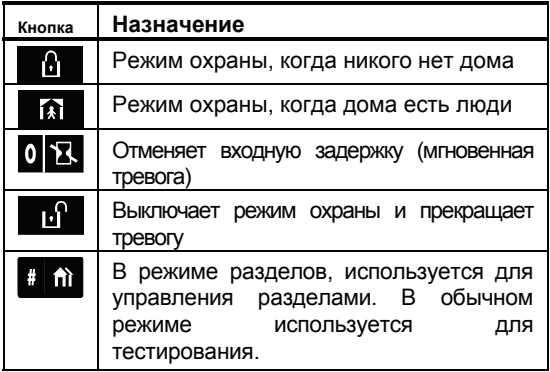

### Выбор разделов

Доступ к нужному разделу осуществляется посредством ввода индивидуального кода или поднесения проксимити жетона. Вход в режим инсталлятора невозможен, если один или более разделы, поставлены на охрану.

Перед попыткой выполнить какое либо действие с разделами, сначала сделайте следующее:

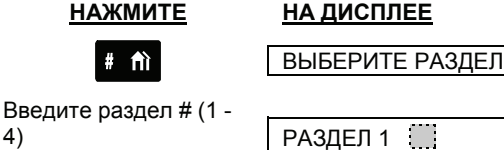

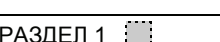

*Примечание: Прозвучит мелодия "Неудача" в случае попытки выбора раздела, в котором не запрограммировано ни одного устройства.* 

### Подготовка к включению режима охраны

Перед постановкой, на дисплее панели отображается текущий статус разделов:

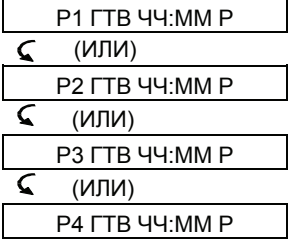

ГТВ (готов) отображается после номера раздела, и означает ,что раздел может быть поставлен под охрану нужным Вам образом. Если отображается Н.ГТВ (не готов), это означает, что одна из зон раздела нарушена. На экране отобразится также: "P# Н.ГТВ ПРБЛ" (ПРОБЛЕМА), "P# Н.ГТВ ПАМ" (ПАМЯТЬ), "P# Н.ГТВ СБЩ" (СООБЩЕНИЕ) или "P# Н.ГТВ ОБХОД".

Когда отображается Н.ГТВ как результат нарушенной зоны в каком либо разделе, нажмите $\parallel$  **i**  $\cup$  OK  $\parallel$  чтобы просмотреть номера и имена всех нарушенных зон одну за одной..

Рекомендуется восстановить все нарушенные зоны, так, чтобы система была полностью готова к охране. Если Вы не знаете как это сделать, обратитесь к установщику вашей системы.

*ВАЖНО!* Все описанные процедуры включения режима охраны подразумевают, что установщик запрограммировал режим quick arming (быстрое включение). Если быстрое включение запрещено, то система запросит ваш секретный код.*.* 

## Включение режима охраны 'ПОЛНАЯ ОХРАНА'

Если система готова / **ГОТОВ**, выполните следующие операции для выбранного раздела (например раздел #3):

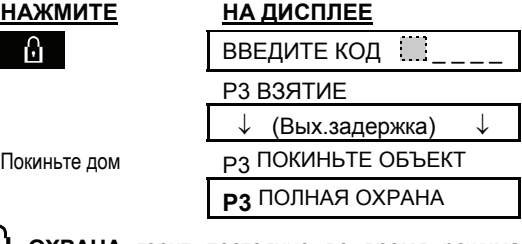

**ОХРАНА** горит постоянно во время режима охраны.

### Включение режима охраны 'ЧАСТ ОХР'

Если все зоны периметра готовы (ГОТОВ) и разрешено быстрое включение выполните следующие операции для желаемого раздела (например раздел #3):

#### **НАЖМИТЕ НА ДИСПЛЕЕ**

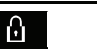

ENTER CODE P3 ARM HOME

↓ **(Exit delay)** ↓

Пройдите во внутр.зону

#### **P3 AWAY HH:MMP**

**<sup>1.</sup>** ОХРАНА мигает в течение режима охраны.

# ВКЛЮЧЕНИЕ РЕЖИМА ОХРАНЫ

### Переключение между режимами 'ЧАСТ ОХР' и 'ПОЛНАЯ ОХРАНА'

Не снимайте систему с охраны- просто нажмите . Реакция будет такая же, как описано в 61 L случае установки режима ПОЛНАЯ ОХРАНА. Покиньте дом до истечения выходной задержки.

### Переключение между режимами 'Полная охрана' и 'ЧАСТ ОХР'

Не снимайте систему с охраны- просто нажмите **.** Для повышения уровня безопасности панель управления PowerMaxPro запросит ввести мастер код или код пользователя, это подтверждает ваше право управлять системой:

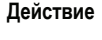

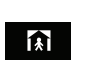

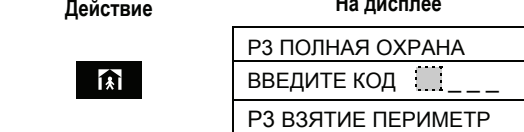

↓ (Вых задержка) ↓

Выходите к внутр. Зоне

Р3 ПЕРИМЕТР ЧЧ-ЧЧ

**<sup>1</sup>** ОХРАНА мигает в течение режима охраны. Если в режиме охраны ПОЛНАЯ ОХРАНА была тревога, то на дисплей будет выведено:

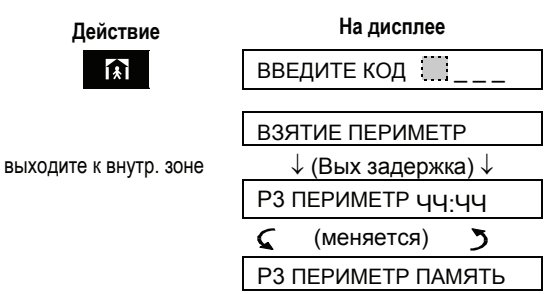

**<sup>1.</sup> ОХРАНА** мигает в течение режима охраны.

Включение режима охраны

#### мгновенная

Вы можете включить режим ПОЛНАЯ ОХРАНА или ЧАСТ ОХР без входной задержки – любое движение в защищаемой зоне вызывает немедленную тревогу. Если вы хотите включить режим ВЗЯТИЕ МГНОВ. выполните следующие операции.

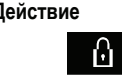

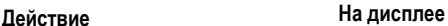

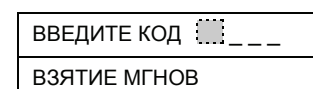

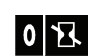

Покиньте помещение

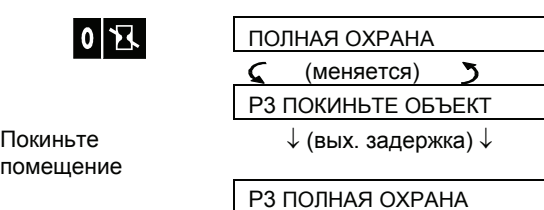

**(• ОХРАНА** горит в течение режима охраны.

# Включение режима охраны "ЧАСТ ОХР" мгновенная

Если Вы хотите поставить раздел 3 в режиме ЧАСТ ОХР –МГНОВЕННАЯ выполните следующие действия,:

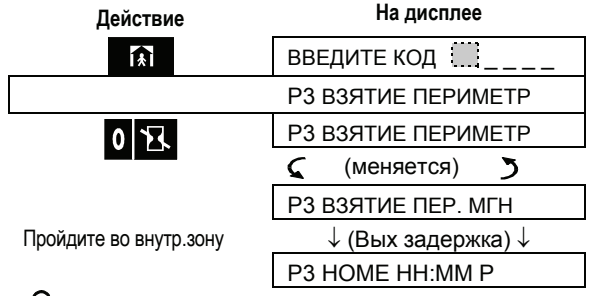

**1.** ОХРАНА индикатор мигает в течение режима охраны.

### Принудительное включение

### охраны

Принудительная постановка позволяет Вам ставить систему под охрану, даже если одна из зон нарушена и на экране отображается Н.ГОТОВ.

Автоматическое принудительное включение работает только тогда, если эта функция разрешена установщиком при программировании. Нарушенные зоны будут отключены - не будут охраняться. Охраняемая площадь не будет максимально защищена.

Примечание: При принудительном включении режима охраны зуммер «протестует» постоянным гудком до последних 10 секунд выходной задержки. Вы можете отключить этот гудок нажатием кнопки охраны снова*.* 

Если на дисплее НЕ ГОТОВ то для принудительного включения режима "ПОЛНАЯ ОХРАНА" выполните следующие операции (например, для раздела #3):

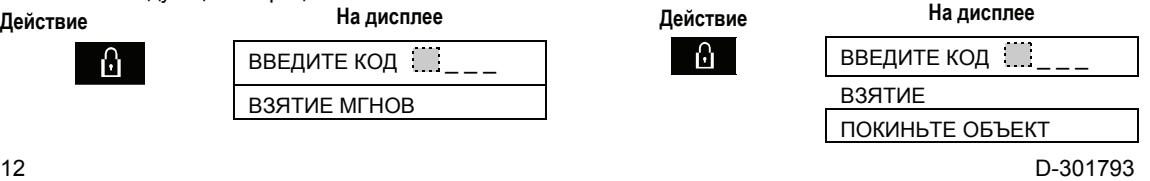

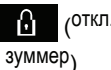

↓ (Вых задержка) ( откл. ↓ РЗ ПОЛНАЯ ОХРАНА

**ОХРАНА** индикатор горит в течение режима охраны.

### Принудительное включение

### охраны периметра

Если на дисплее НЕ ГОТОВ то для принудительного включения режима "ЧАСТ ОХР" выполните следующие операции (например для раздела #3):

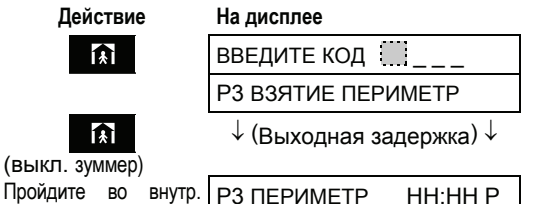

Пройд зону

**<sup>1</sup>** ОХРАНА индикатор мигает в течении режима охраны.

### Включение «ключевого» режима охраны

Этот режим полезен, если родители, находясь на работе, хотят знать вернулись ли дети из школы. Когда система находится в "ключевом" режиме охраны, то при его выключении посылается "ключевое сообщение" если это сделал "ключевой пользователь".

Ключевые пользователи имеют специальные коды от 5-го до 8-го или пульты управления от 5 го до 8-го. Ключевое сообщение содержит только режим охраны и отсутствие тревог и посылается на частный телефон.

Ключевое включение возможно только в режиме ПОЛНАЯ ОХРАНА. Для включения ключевого режима выполните следующие операции:

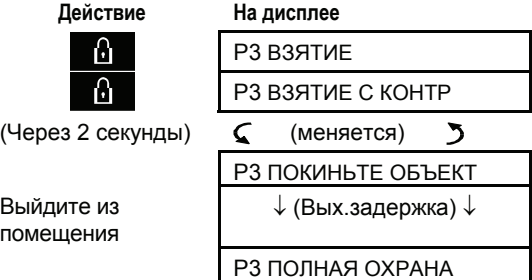

*примечание: Ключевой режим должен быть включен установщиком.* 

**ОХРАНА** индикатор горит в течение режима охраны.

#### Инициализация тревоги

Вы можете вручную инициировать тревогу как при включенном, так и при выключенном режиме охраны (если это запрограммировано установщиком). Выполните следующие операции:

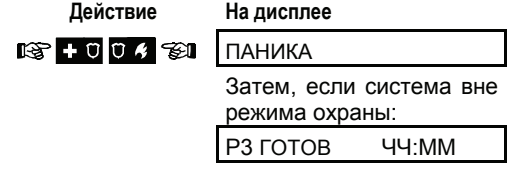

*Примечание: Примечание: Для вызова тревоги с пульта управления нажмите одновременно кнопки ПОЛНАЯ ОХРАНА и ЧАСТ ОХР на 2 секунды.* 

Для выключения охраны нажмите и в и затем

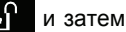

наберите ваш код пользователя.

### Инициализация пожарной тревоги

Вы можете вручную инициировать пожарную тревогу как при включенном, так и при выключенном режиме охраны (это зависит от приобретенной вами модели PowerMax). Выполните следующие операции:

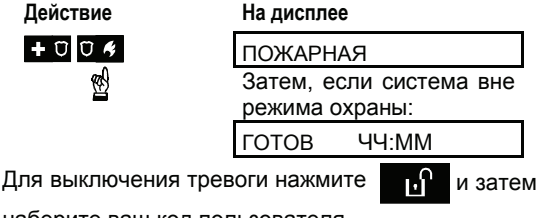

наберите ваш код пользователя.

### Инициализация аварийной

#### тревоги

Вы можете вручную инициировать аварийную тревогу как при включенном, так и при выключенном режиме охраны:

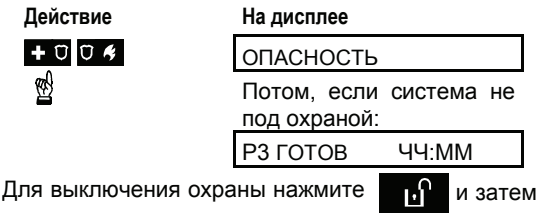

наберите ваш код пользователя.

# ВКЛЮЧЕНИЕ РЕЖИМА ОХРАНЫ

### Выключение режима охраны и прекращение тревоги

Выключение режима охраны отключает сирену, прежде чем она отключится автоматически. Сирена отключается при включенном и выключенном режиме охраны.

После отключения на дисплей могут выводиться различные сообщения в зависимости от статуса системы:

**A.** Выключение охраны - нет событий: Если в течение режима охраны событий не было, то выключение производится следующим образом:

ı. A

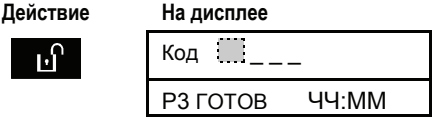

**(.)** ОХРАНА индикатор гаснет

**B.** Выключение после тревоги, все зоны открыты: Если зоны включившие тревогу закрыты, то выключение производится следующим образом:

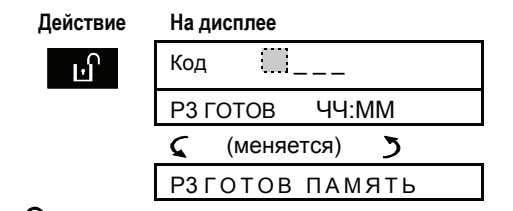

#### **(.)** ОХРАНА индикатор гаснет.

Для чтения памяти тревог обратитесь к Разделу 5. Сообщение ПАМЯТЬ гаснет только после повторного включения режима охраны.

**C.** Выключение после тревоги, одна зоны нарушена: Если зона включившая тревогу остается нарушенной, то выключение производится следующим образом:

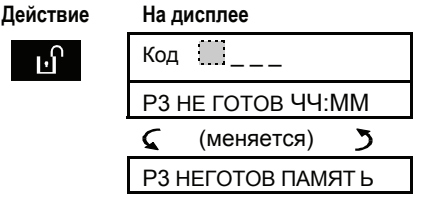

### **<sup>1</sup> ОХРАНА** индикатор гаснет

Для чтения памяти тревог обратитесь к Разделу 5. Сообщение ПАМЯТЬ гаснет только после повторного включения режима охраны.

В случае затруднений обратитесь к установщику.

**D.** Выключение если в системе обнаружены проблемы: Если проблемы обнаружены в течение режима охраны, то на передней панели горит индикатор ПРОБЛЕМА, а выключение производится следующим образом:

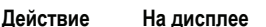

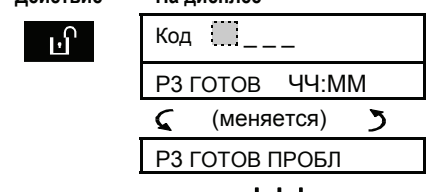

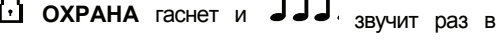

минуту,

Для выяснения какая из неисправностей обнаружена обратитесь к Разделу 5. Сообщение ПРОБЛ. гаснет, а на передней панели индикатор ПРОБЛЕМА продолжает мигать и зуммер подает сигналы пока не будет устранена неисправность.

**E.** Выключение после тревоги, в системе обнаружена неисправность: Если проблемы обнаружены в течение режима охраны, то на передней панели горит индикатор ПРОБЛЕМА. Если зоны включившие тревогу закрыты, то выключение производится следующим образом:

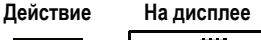

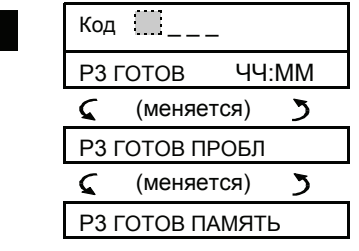

**ОХРАНА** гаснет и звучит раз в минуту.

Для выяснения, какая из зон вызвала тревогу, и какая из неисправностей обнаружена, обратитесь к Разделу 5. Сообщение ПРОБЛ. гаснет, а на передней панели индикатор ПРОБЛЕМА продолжает мигать, и зуммер подает сигналы, пока не будет устранена неисправность. Сообщение ПАМЯТЬ гаснет только после повторного включения режима охраны.

**F.** Снятие с охраны под принуждением. Если вас принудили снять с охраны систему, то введите код принуждения по умолчанию (**2580**) или другой код, запрограммированный установщиком. Снятие с охраны произойдет обычным способом, но будет передана тихая тревога на центральную станцию.

# ВКЛЮЧЕНИЕ РЕЖИМА ОХРАНЫ

#### Сигналы сирены

Время сирены программируется установщиком.

**продолжительный постоянный сигнал** – когда активируется зона вторжения, 24 часовая зона или пользователь инициирует тревогу "ПАНИКА". Или сработал детектор дыма: **гудок-паузагудок.........** ит. д.

Если никто не отключил систему после тревоги, а зона остается нарушенной, то сирена отключается по истечении времени отключения, запрограммированного установщиком. Стробвспышка мигает до тех пор, пока система снята с охраны.

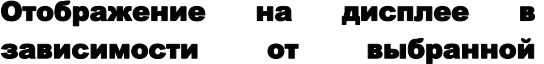

#### функции разделов

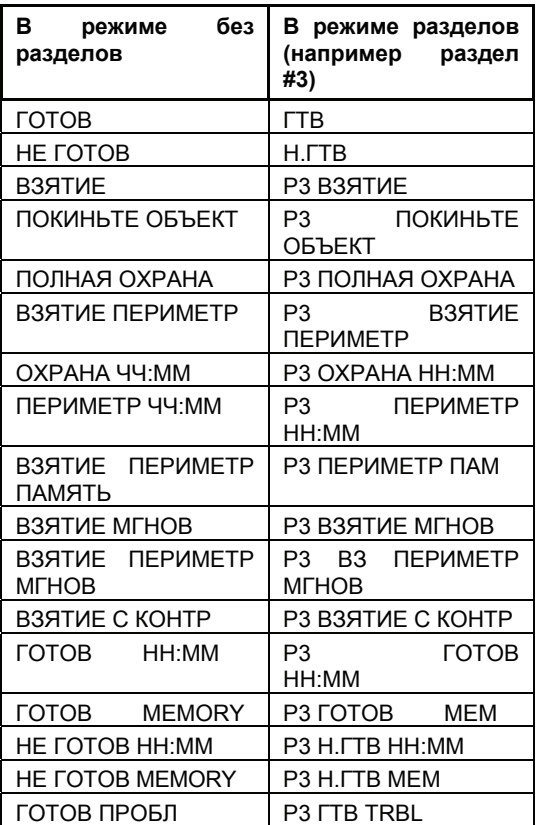

# УПРАВЛЕНИЕ ЗВУКОМ И ЗАПИСЬЮ

# 3. Управление звуком и записью

### Кнопки управления звуком и записями

Управление звуком и речевыми записями PowerMaxPro производится кнопками клавиатуры. Описание назначений кнопок приведено в таблице.

#### **Для PowerMax Pro с функцией разделов:**

Звуковые и речевые функции применяются только к разделам установленным в панели на данный момент. Действие, произведенное в другом разделе панели, будет отображено на дисплее, а также загорится светодиод. Событие сохранится в журнале, но не будет озвучено через динамик.

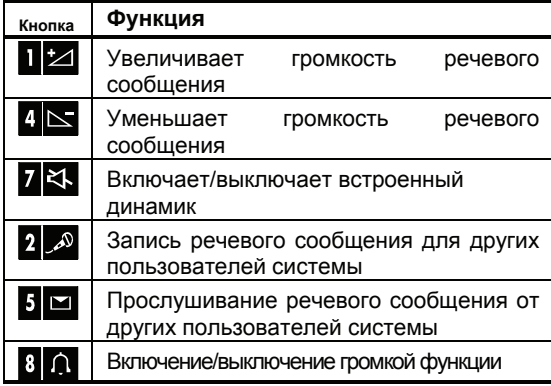

#### Регулирование громкости звука

В таблице показано как увеличить громкость звука при нажатии кнопки <1> (подразумевается, что звук установлен на минимум).

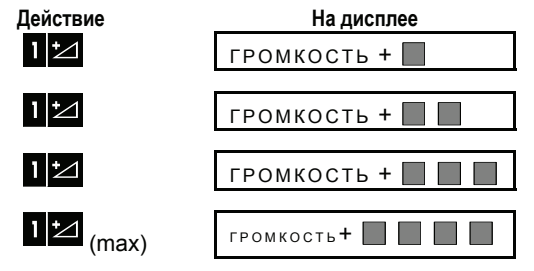

В таблице показано как уменьшить громкость звука при нажатии кнопки <4> (подразумевается, что звук установлен на максимум).

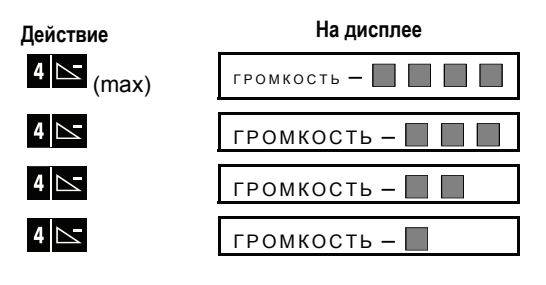

### Речь ON/OFF

Вы можете включать и выключать речевое сопровождение, нажимая кнопку <7>, как показано в таблице.

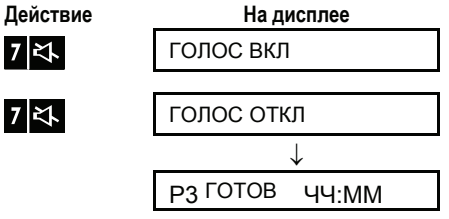

*Примечание: Система будет находиться в состоянии "Голос ОТКЛ" (отключен звук) пока не будет дана команда "Голос ВКЛ" (включен звук).* 

### Обмен сообщениями

Вы можете оставить речевое сообщение для других пользователей системы. На передней панели нажмите и удерживайте кнопку <**2**> Когда на дисплей будет выведено ГОВОРИТЕ!, начинайте говорить. 5 темных прямоугольников будут исчезать один за другим справа налево как показано в таблице ниже.

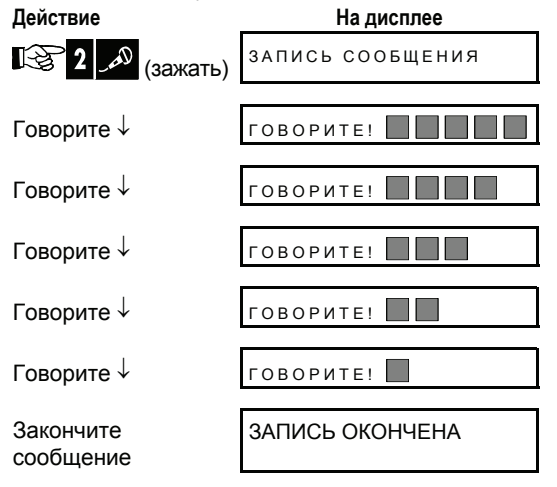

# <u>ТРАВЛЕНИЕ ЗВУКОМ И ЗАПИСЬК</u>

Когда погаснет последний прямоугольник, на дисплей будет выведено: ЗАПИСЬ ОКОНЧЕНА.

Когда вы отпустите кнопку записи, на дисплей будет снова выведено:

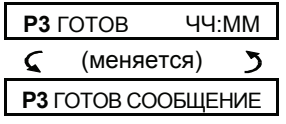

Вы можете прослушать записанное сообщение в течение одной минуты от конца записи (см. Раздел 3- Воспроизведение сообщений). В течение этого времени индикация Сообщение не исчезает.

*Примечание: Запись сообщений происходит во всей системе, а не в отдельных разделах.* 

### Воспроизведение сообщений

Для прослушивания сообщения, оставленного другими пользователями системы:

Нажмите 5 и слушайте. На дисплей будет выведено **PLAY** и сообщение будет воспроизведено встроенным динамиком. Когда сообщение закончится, дисплей вернется в нормальное состояние.

Если прошло больше одной минуты после записи, то индикация Сообщение исчезнет.

# Включение/выключение звуковых зон (ON/OFF)

Вы можете включать и выключать звуковые зоны, нажимая кнопку <8>, как показано в таблице:

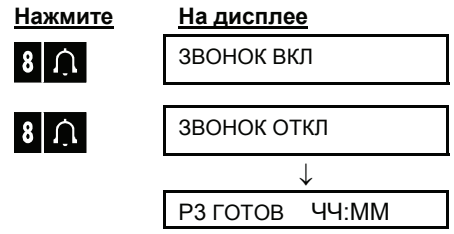

**ЗВОНОК** горит постоянно когда выбран «звонок вкл».

# 4. УПРАВЛЕНИЕ ЭЛЕКТРИЧЕСКИМИ ПРИБОРАМИ

# Возможности контроля и кнопки управления

PowerMaxPro может дистанционно, автоматически управлять электрическими приборами (до 15 устройств), (освещение, радио и TV, видеомагнитофон и т. д.). Это производится подключением дополнительного блока Х-10 к панели управления и до 15 дистанционных Х-10 устройств (см. Рисунок 2).

Кроме Х-10 устройств (пронумерованных от 1 до 15), возможно управлять приборами, подсоединенными к выходу PGM (устройство #00).

Сигналы управления ВКЛ / ВЫКЛ, которые запрограммировал установщик, передаются по проводам.

В процессе программирования, установщик может установить время включения и выключения каждого подключенного устройства. Также можно запрограммировать какой из датчиков зон будет управлять внешним устройством.

Однако какое решение и намерения о подключении внешних устройств должны принимать вы и сообщить об этом установщику (см. таблицу ниже).

*Примечание: Выход X-10 управляет всеми устройствами в системе, не зависимо от раздела.* 

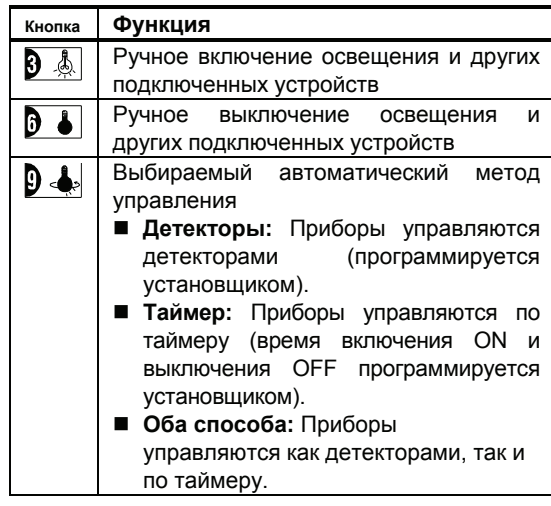

Ниже мы приводим два примера использования автоматического дистанционного управления:

• Управление по таймеру: Когда вы отсутствуете дома, таймер включает и выключает освещение, радио и телевизор, имитируя ваше присутствие.

• Управление от детектора зоны: При нарушении зоны периметра включается освещение и магнитофон, воспроизводящий лай собаки.

*Примечание: Автоматическое включение и выключения электрических приборов зависит также от Плана установки (см. пар. 7).* 

#### Ручное включение дополнительных устройств

Вы можете включать (ON) устройства как описано ниже. Этот пример показывает, как включать освещение, управляемое X-10 устройством No. 01:

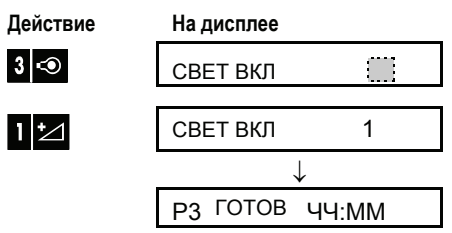

Освещение, управляемое X-10 устройством No. 01 включается.

# Ручное выключение

### дополнительных устройств

Вы можете выключать (ON) устройства как описано ниже. Этот пример показывает, как выключать освещение, управляемое X-10 устройством No. 01:

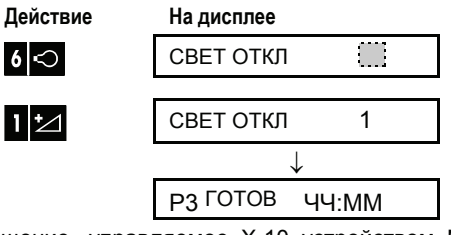

Освещение, управляемое X-10 устройством No. 01 выключается.

### Освещение DIM тусклое/ BRIGHT яркое.

Сразу после включения света вы можете уменьшить или увеличить яркость света. Для этих целей активируйте функцию УМЕН/УВЕЛ нажатием **В Р**или затем нажмите несколько раз (по желанию) кнопку  $\sum (YMEH)$  или  $\sum (YBEJ)$ .

# УПРАВЛЕНИЕ ЭЛЕКТРИЧЕСКИМИ ПРИБОРАМ

#### Автоматическое включение и

#### выключение

Вы можете выбрать:

- **Включение по таймеру**
- Выключение по таймеру
- **Включение по детектору**
- Выключение по детектору

Установленные варианты показаны темным прямоугольником ( )в правой стороне дисплея.<br>Вы можете просмотреть другие варианты можете просмотреть другие варианты

нажимая кнопку 9 2

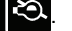

Варианты, которые не активны, выводятся без темного прямоугольника в правой стороне дисплея. Темный прямоугольник появляется, если нажать кнопку **ilok**  $\frac{1}{2}$  будет выдан "сигнал победы" в случае успешного сохранения нового варианта.

**Действие На дисплее**

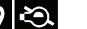

ВКЛ ТАЙМЕРОМ ДА

Ĩ,

(если это по умолчанию)

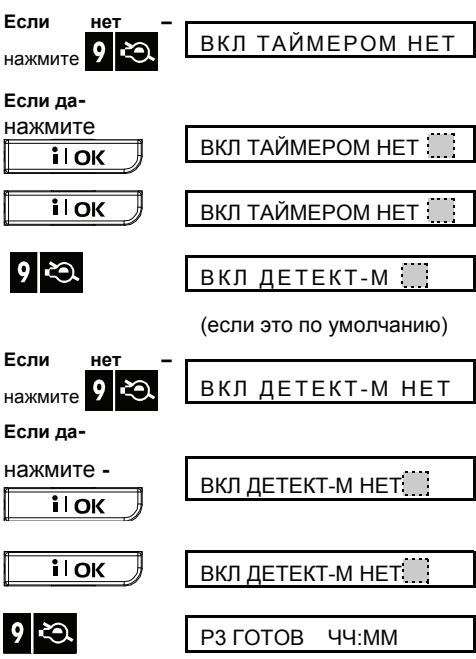

# 5. ЧТЕНИЕ ПАМЯТИ ТРЕВОГ И НЕИСПРАВНОСТЕЙ

## Просмотр содержания памяти тревог /тамперной памяти

PowerMax Pro сохраняет в памяти, произошедшие в течение последнего включения режима охраны тревоги и нарушения тамперных контактов соответствующих разделов.

*Примечание: Тревоги вводятся в память, только если прошел "период отключения" (см. приложение А) - это значит что если успели отключить систему во время входной задержки, то тревога не фиксируется* 

**A. Индикация Тревоги/Тамперной тревоги** Если в памяти содержится сообщение хотя бы об одном событии и система не в режиме охраны, то выводится мигающее сообщение ПАМЯТЬ следующим образом:

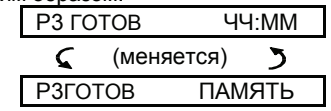

или, если система не готова к постановке на

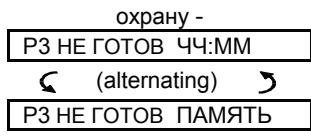

#### **B. Просмотр данных о тревогах/тамперных тревогах**

Вы можете просмотреть содержимое памяти нажимая копку  $\|\cdot\|$ ок

ПРИМЕР 1: Тревога включалась потому что была отрыта дверь гаража - зона No 12 - открыта, а затем закрыта. Также детектор движения в спальне - зона No 7 выдал тамперную тревогу потому что была снята его крышка.

**Действие На дисплее i** lok P3 ГОТОВ ЧЧ:MM **i** lok P3 З12 НАРУШЕНА C (меняется) P3 ДВЕРЬ ГАРАЖА **i** lok P3 Z07 ТАМПЕР-ОТКР (меняется) ን P3 СПАЛЬНЯ ↓ P3 ГОТОВ ЧЧ.MM

Вы еще раз можете нажать кнопку ВЫБОР для просмотра остальных событий памяти (если они есть), или вернуться в нормальное состоянии (см.

Раздел А выше).

ПРИМЕР 2: Тревога включалась потому что была открыта дверь гаража - зона No 12 - открыта, и оставлена открытой.

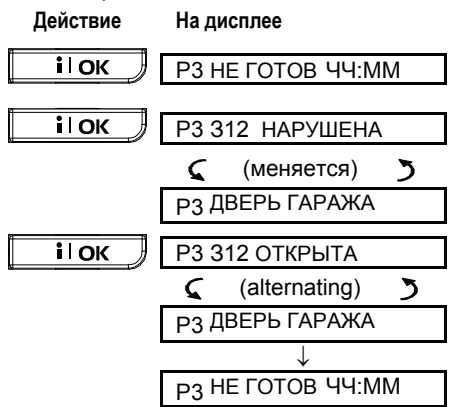

*Помните! Индикатор ПАМЯТЬ гаснет и содержимое памяти событий очищается только после следующего включения режима охраны*.

### Просмотр информации о неисправностях

### A. Индикация неисправностей

Если на дисплей выводится ПРОБЛ., горит индикатор ПРОБЛЕМА и каждую минуту выдается три коротких гудка, то это значит что в системе обнаружена неисправность. Вам можете обследовать систему чтобы найти тип неисправности и устранить ее. Неисправности подразделяются на неисправности:

**датчиков / передатчиков / системные неисправности**

- **Нет активности/Нет активности** –Не было получено радиосигнала от определенного датчика/ беспроводного пульта управления (если этот контроль доступен) в установленный период времени.
- **Разр батареи/Низкий уровень аккумулятора** - Аккумулятор беспроводного устройства (детектора или пульта управления) близка к полному разряду.
- **Чистка пож. д/"Очистка"**  Должны быть очищены дымовые детекторы.
- **Неисп газ сенсор/ Неисправность газа** Неисправность газа.
- **Нет АС Сир/Сбой в питании сирены(переменный ток)** – Сбой в питании сирены.

# ЧТЕНИЕ ПАМЯТИ ТРЕВОГ И НЕИСПРАВНОСТ

• **Х-10 устр неиспр/Неисправность Х-10** – Команда активации была послана на двустороннее Х-10 устройство, но команды подтверждения не было получено.

#### **GSM Неисправности (если используется)**

- **Сбой в питании GSM модема** Нет питания GSM модема (переменный ток).
- **Низкий уровень аккумулятора GSM модема**  Аккумулятор GSM модема близок к полной разрядке
- **Взлом GSM модема** Кто-то взломал GSM модем .
- **Сбой на линии GSM** Сбой на телефонной линии GSM модема .
- **Сбой в сети GSM** Сбой в сети GSM **.**
- **Низкий уровень RSSI -** GSM .модем получил сигнал о низком уровни сети.
- **GSM выключен** GSM модем не работает.
- **Сбой связи GSM**  Нет связи (формат RS-232) между PowerMaxPro и GSM модемом.

#### **Системные неисправности**

- **Отсутствие сетевого питания** Отсутствие сетевого питания - сетевое питание отключено, и система работает от аккумулятора резервного питания (сообщение посылается 5 минут после неисправности)
- **Наложение сигналов** произошло наложение частоты радиосигнала, когда детекторы пытались связаться с панелью управления
- **Сбой связи** произошло наложение частоты радиосигнала, когда детекторы пытались связаться с панелью управления
- **Разряд аккумулятора панели управления**  аккумулятор резервного питания панели управления разряжена и должна быть заменена (см. пар 9.1).
- **Взлом панели управления** Панель управления была взломана.
- **Неисправность предохранителей –** Предохранители сирены перегорели.

*Внимание! Если сигналы зуммера беспокоят вас, то включите режим охраны и сразу же выключите его. Это временно отключит сигналы зуммера на 4 часа.* 

#### B. Поиск источника неисправности

Если мигает индикатор ПРОБЛ., а на дисплей выводится (для раздела №1):

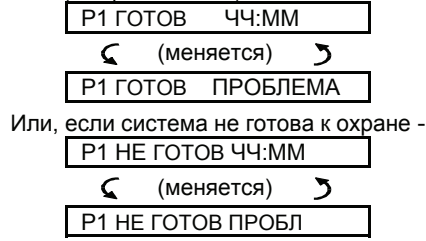

Вы можете просмотреть текущие неисправности одну за другой нажимая кнопку ..

ПРИМЕР: Детектор на кухне - зона Nо 9 в разделе №3 - не посылает сигналы контроля и детектор в жилой комнате - зона No 15 в разделе 3 cообщает о разряде аккумулятора. Однако система готова быть включена в режим охраны.

Для нахождения источника неисправности выполните:

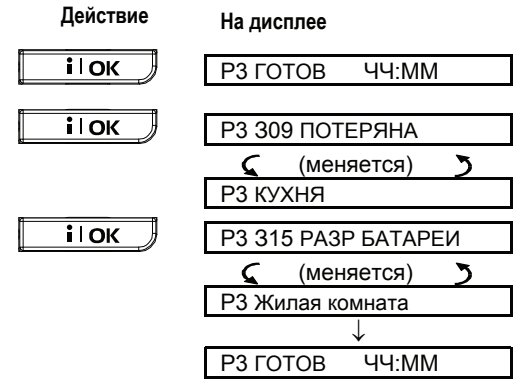

Вы еще раз можете нажать кнопку ВЫБОР для просмотра остальных неисправностей (если они есть), или вернуться в нормальное состоянии (см. пример выше).

### Чтение памяти, если были тревоги и неисправности

Если были тревоги и существует состояние неисправности, то на дисплей будет выводиться следующая информация для раздела №1:

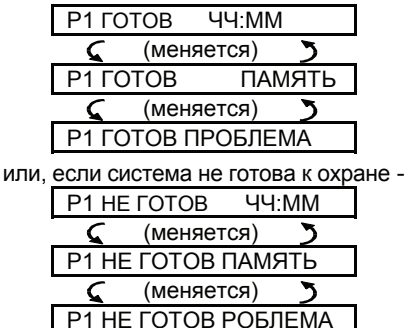

*Примечание: Если в памяти сохранено голосовое сообщение, то на дисплее также выводится Сообщение (как показано в пар. 3).*  Для чтения информации о статусе - данные памяти, открытые зоны и неисправности (если они есть) необходимо последовательно нажимать кнопку  $\overline{\phantom{a}}$   $\overline{\phantom{a}}$   $\overline{\phantom{a}}$  . Прежде всего, выводится

информация о памяти как описано в Разделе 5.

# ЧТЕНИЕ ПАМЯТИ ТРЕВОГ И НЕИСПРАВНОСТЕЙ

Если система не готова, то будет выдана информация об открытых зонах, как описано в Разделе 2 Последней выдается информация об источниках неисправностей, как описано в Разделе 5- Просмотр неисправностей.

#### Корректировка неисправностей

Если показана неисправность (горит индикатор ПРОБЛЕМА, а на дисплей выводится ПРОБЛ.), то ее необходимо устранить. **Если вы не знаете, как это сделать, то обратитесь к установщику и следуйте его советам.** 

Нет активности: Если датчик неактивности или дистанционный пульт возобновил передачу сигналов , то данное сообщение не будет больше выводится.

Низкий уровень аккумулятора: Если заменить разряженный аккумулятор беспроводного устройства, то при передаче следующего контрольного сигнала, будет передано сообщение о восстановлении аккумулятора и панель управления больше не будет выдавать "Разр. Батареи" (низкий уровень аккумулятора).

Системные неисправности: Исправление всех системных неисправностей автоматически регистрируется панелью управления и сообщение о системных неисправностях больше не выводится.

# СПЕЦИАЛЬНЫЕ ФУНКЦИИ

# 6. СПЕЦИАЛЬНЫЕ ФУНКЦИИ

# Наблюдение за людьми, остающимися в доме

Важной характеристикой PowerMaxPro является ее способность не только выполнять охранные функции, но и возможность контролировать защищаемую площадь. Когда система не находится в режиме охраны (или в режиме "ЧАСТ ОХР" - охраняется только периметр) она способна фиксировать отсутствие движения в установленный период времени и выдавать тревогу "нет активности".

Для использования этой функции вы можете попросить установщика задать период времени, когда при отсутствии движения выдается тревога "нет активности".

Это полезно для наблюдения за пожилыми и больными людьми и инвалидами, которые остаются дома одни.

Эти люди не могут оставаться неподвижными несколько часов. Даже если человек спит он все равно время от времени поворачивается на кровати. Также человек может выйти на кухню, чтобы поесть или попить, а также в ванную и т.д. При этом детекторы движения в спальне, на кухне и в ванной фиксируют его деятельность.

Например, если "время отсутствия движения" установлено на 6 часов, то виртуальные часы перезапускаются при каждом обнаружении движения и тревожное сообщение не передается.

Если движение фиксируется в 6 часовом окне времени, то часы запускаются сначала.

Если движение не фиксируется в 6 часовом окне времени, то на центральную станцию или на частный телефон передается сообщение - "нет активности".

ВНИМАНИЕ! Дополнительно вы можете вручную подать сигнал тревоги с помощью однокнопочного передатчика в критической ситуации*.* 

#### Аварийный вызов помощи

Предположим, что недееспособный человек, например, упал и не может позвать на помощь. Должны пройти часы пока не будет выдана тревога "нет активности".

Для таких случаев используются миниатюрные передатчики в виде брелка или кулона, которые можно носить на шее или в виде водонепроницаемых наручных часов. При нажатии кнопки на таком передатчике панель управления получает сигнал тревоги и посылает "тревожный вызов" на Центральную Станцию или на частный телефон.

Чтобы это было возможно попросите установщика назначить одну из 28 зон как тревожную зону. Затем выберете один из передатчиков и занесите его ID код в аварийную зону.

Модели, совместимые с PowerMaxPro, показаны на Рисунке 5:

**MCT-201** - тревожный передатчик - брелок **MCT-211** - тревожный передатчик - браслет **MCT-101** - тревожный передатчик - карманного типа

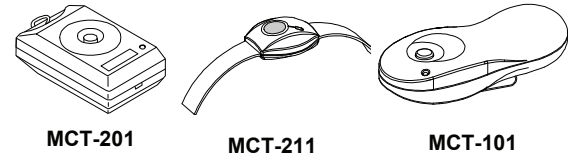

*Рисунок 5. Однокнопочные тревожные передатчики*

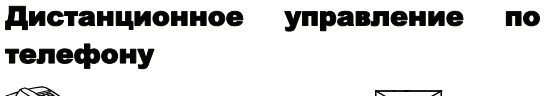

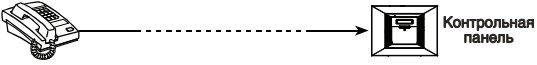

#### **A. Установление телефонного соединения**

Вы можете дистанционно управлять системой PowerMaxPro и ставить на охрану, снимать с охраны. Включать и выключать электроприборы и вспомогательный выход (PGM), записывать, прослушивать и стирать голосовые сообщения и узнавать статус системы. Процесс показан на следующей иллюстрации.

- 1. наберите тел.номер PowerMaxPro
- 2. Дождитесь 2-4 звонков и повесьте трубку.
- Не применяется для набора GSM
- 3. Подождите 12-30 сек.
- 
- 4. Снова наберите тел l PowerMax Pro. (сигнал звучит 10секунд).
- номера системы PowerMaxPro.
- Выполните шаг 5.
- 5.  $\mathbb{R}$  [\*} (для выключения звука)<sup>1</sup>
- 6.  $\mathbb{R}$  [код пользователя], [#]  $^2$

7. [желаемая команда, см.следующую таблицу] 3

#### *Примечание:*

- (1) *Система PowerMaxPro отвечает обычно, если вы набираете один раз и ждет пока вы услышите звонок ( например, в США 11 звонков,).*
- (2) *Код пользователя запрашивается только один раз.*.
- (3) *Если вы промедлите более 50 секунд не подавая никаких команд, то PowerMaxPro автоматически отключится от телефонной линии.*

# ІЕЦИАЛЬНЫЕ ФУНКЦИИ

#### **B.** Выполняемые команды

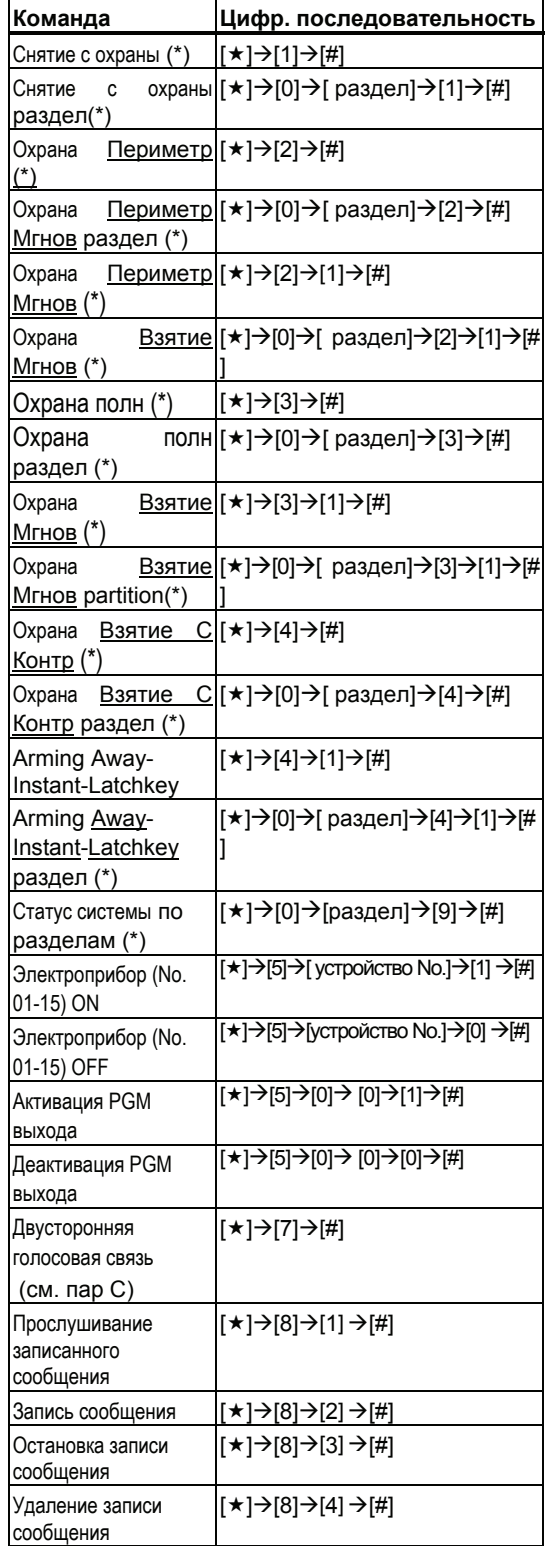

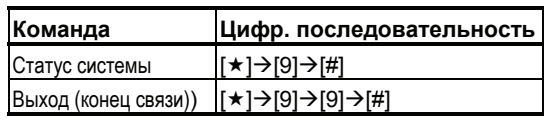

\* *Эта команда работает по всем доступным разделам.* 

#### **C.** Двусторонняя голосовая связь

Выполните шаги 1-6 в пар. 6.3A и продолжайте:

1. **[]**Æ**[7]**Æ**[#]**

- 2. Дождитесь 2 сигнала зуммера
- 3. **[3]** или **[1]** или **[6]** (см. ниже)

Система перейдет в режим "LISTEN IN" (прослушивание) и позволит вам слышать все звуки в доме в течение 50 секунд. Если контролируемый человек разговаривает - вы услышите его. Вы можете переключить систему в режим **Прослушивания, Разговора** или **2-х сторонней связи** как показано на таблице ниже.

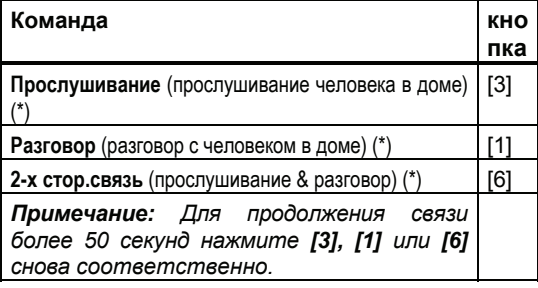

Двусторонняя связь может быть завершена при снятии системы с охраны.

Замечания по поводу режимов прослушивания и разговора

*В отличие от обыкновенного телефонного разговора вы можете только говорить или слушать в одно и то же время. Такая связь обычно используется в военной, коммерческой и любительской радиосвязи. В конце разговора вы должны сказать "Слушаю" и переключить режим speak-out в режим listen in. Когда ваш собеседник закончит говорить он должен предупредить вас чтобы вы переключили режим обратно.* 

#### **Пример:**

**Вы (на удаленном телефоне**)+ [1] "Привет Джордж. Есть проблемы?" + [3]

**Человек в доме**: "Да, кружиться голова, и болит нога. Помоги мне. Я слушаю"

**Вы (на удаленном телефоне**)+ [1] "Хорошо, я пришлю кого-нибудь, Я слушаю" + [3].

**Человек в доме**: "Спасибо, только поскорее. Я слушаю"

**Вы (на удаленном телефоне**)+ [1] "Хорошо, я скоро приеду. Конец связи."

 $\rightarrow$  [\*]  $\rightarrow$  [9]  $\rightarrow$  [9].

РАЗРЫВ СВЯЗИ

*Важно! Если вы хотите выйти из режима двусторонней связи и выполнить другую*

# СПЕЦИАЛЬНЫЕ ФУНКЦ

*команду, нажмите [] и затем введите команду и код пользователя).* 

### Сообщения на частный телефон

Контрольная панель

Установщик может запрограммировать PowerMaxPro на передачу сообщений на частные телефоны:

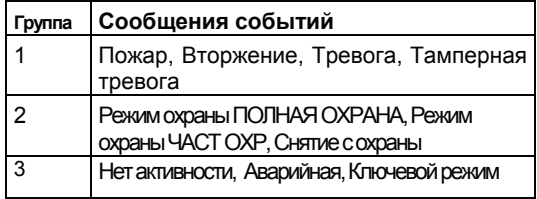

**Группа 1** имеет наивысший приоритет, а **Группа 3** наименьший.

Когда удаленный телефон отвечает передается речевое сообщение состоящее из адреса дома и типа произошедшего события. Например, если сработал детектор дыма в доме Смита, то будет передано следующее сообщение:

"В доме Смита - Пожарная Тревога."

Если контролируемый человек находится в доме Иванова не проявляет активности, то будет передано следующее сообщение:

"В доме Иванова - Нет активности."

Вызываемый телефон должен подтвердить получение сообщения (как будет объяснено позже). но если подтверждение не передано, то сообщение будет постоянно повторяться в течение 45 секунд. Через 45 секунд PowerMaxPro отключает линию и начинает дозваниваться по остальным запрограммированным телефонам.

Вызываемый телефон может подтвердить получение сообщения нажатием нужной кнопки тонального вызова.

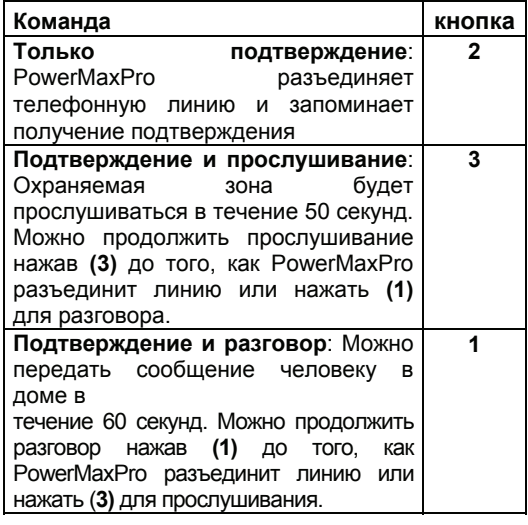

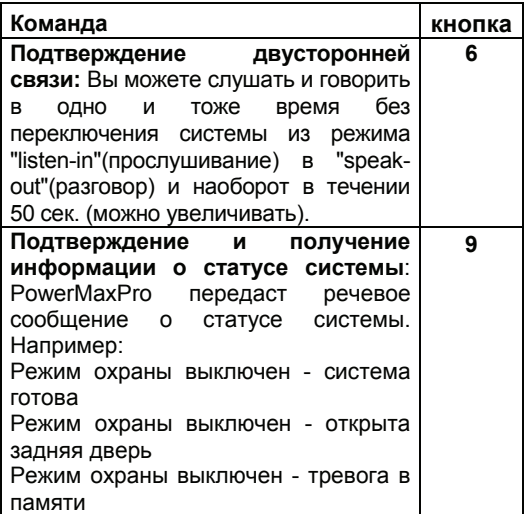

# Дистанционное управление при помощи SMS

Система PowerMaxPro с GSM модемом может отвечать на SMS команды с любого сотового телефона, только если команда "УДАЛЕН ДОСТУП ВКЛ" была запрограммирована системным установщиком.

Различные команды SMS описаны в следующей таблице (описание процесса рассылки SMS сообщений описаны в руководстве пользователя сотового телефона). В этой таблице, "<код>" означает 4-значный код пользователя и пустое место просто означает пустое место.

#### **SMS команды**

В таблице, вместо "P#" используйте p1 p2 p3, или p4, в соответствии с номером раздела.

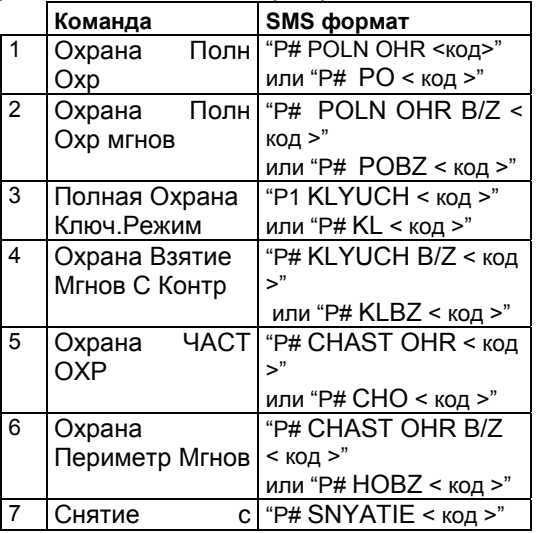

# СПЕЦИАЛЬНЫЕ ФУНКЦИИ

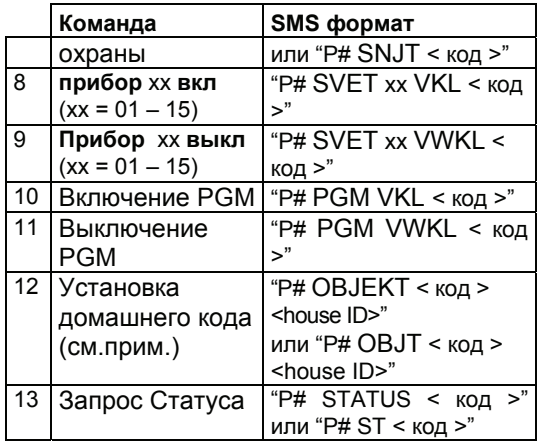

Примечание: ID код включает до 16 букв, например, JOHN'S HOUSE.

#### Сообщения при помощи SMS

Система PowerMaxPro может посылать SMS сообщения на предустановленных телефонных номера.

Пример SMS сообщений:

- **JOHN'S HOME** 
	- \*\* POI N OHR \*\*
- **JOHN'S HOME** \*\* SNYATIF \*\*
- **JOHN'S HOUSE** POWERMAX: LOW BATTERY **GARAGE: LOW BATTERY**
- **JOHN'S HOUSE** STATUS MESSAGE 01

#### Примечание

Сообщения могут быть посланы только на тот телефон, чей номер не заблокирован пользователем!

#### Рассылка сообщений на пейджер

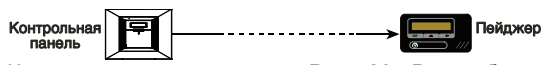

Как ТОЛЬКО система PowerMaxPro будет запрограммирована для рассылки сообщений на пейджер, пользователь пейджера должен быть проинформирован об интерпретации цифрового сообщения, что появляется на его пейджере.

Связь с пейджером имеет место когда:

- Система PowerMaxPro набирает телефонный номер пейджера, ждет 5 секунд и затем посылает цифровое сообщение.
- Сообщение, передаваемое PowerMaxPro на пейджер является набором цифр:

### $[XXXXXXXXXXXXXXXX] \rightarrow [YYY] \rightarrow [0ZZ\#]$

Pager's PIN No. - Up to 16 digits Event Zone or Programmed by the Installer **Type** User No.

Рисунок 6. Структура сообщения на пейджер Получающий сообщение видит только часть сообщения "ҮҮҮ -0ZZ#", которая может быть интерпретирована **ИСПОЛЬЗУЯ** следующую **КОДИDOBKV:** 

Тип события (ҮҮҮ) закодированы как:

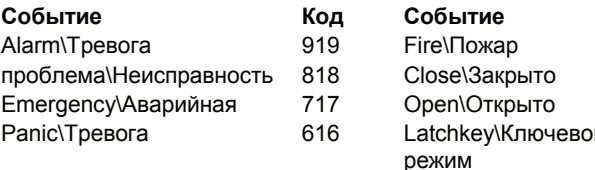

ZZ -это номер зоны, в которой происходит событие или номер пользователя в случае событий Закрытие, Открытие и Ключевой режим.

#### Пример 1: Сообщение "919-003":

Ото значит, что тревога в зоне No. 3.

#### Пример 2: Сообщение "101-008":

Это значит, что система была закрыта (поставлена на охрану) пользователем No. 8.

#### Проведение теста перемещением

Проведение перемещением теста это совершенно необходимая операция, с помощью которой вы проверяете работу всех детекторов без реального вторжения злоумышленников и при выключенной сирене. Тест должен производиться не реже одного раза в неделю и должен охватывать все детекторы и все зоны.

Перед проведением теста, убедитесь, что все детекторы в нормальном режиме. Нормальным, считается режим, когда датчик не фиксировал движения в течение 2 минут.

Примечание: При проведении теста, суточная зона (24-часа) не выдает тревогу при нарушении, но пожарная зона должна функционировать нормально.

Ниже описаны операции типичного проведения теста перемешением:

- А. Нажмите кнопку
- В. Система предложит Вам выбрать раздел, в котором будет проводиться тест: ВЫБЕРИТЕ РАЗДЕЛ
- С. На дисплей будет выведен запрос ввода кода: ВВЕДИТЕ КОД
- **D.** Введите ваш код. Сирена включится на 2 секунды. А на дисплей будет выведено: **ТЕСТИРОВАНИЕ**
- Е. Пройдите через все защищаемые зоны и убедитесь, **BCe** детекторы без **YTO** исключения выдали сигнал тревоги (перемещайтесь в поле зрения детекторов

# СПЕЦИАЛЬНЫЕ ФУНКЦИ

движения и откройте / закройте защищаемые окна и двери). При каждом переключении детектора:

-Зуммер выдает "сигнал победы".

• -На дисплей выводится номер и название нарушенной зоны

**Пример 1:** Вы активировали детектор движения в жилой комнате (зона 11). На дисплей будет выведено:

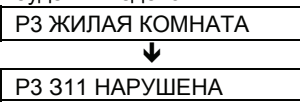

После 5 секунд, на дисплее отобразится: ТЕСТИРОВАНИЕ

**Пример 2:** Вы открыли окно в комнате для гостей (зона 13, раздел 3).На дисплей будет выведено:

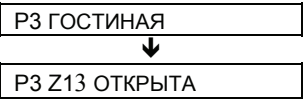

После 5 секунд, на дисплее отобразится: ТЕСТИРОВАНИЕ

**F.** По окончании последовательно нажимайте кнопку **і і ок** ) На дисплей будут выводится результаты теста - зона за зоной в возрастающем порядке:

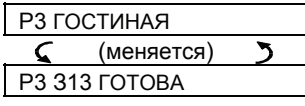

Или: " Р3 **Зхх НЕ ГОТОВА**" если нет ответа из зоны З13.

**G.** Для продолжения проведения теста нажмите

Для выхода из режима нажмите m На дисплей будет выведено:

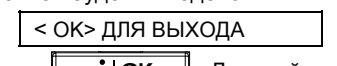

**Н.** Нажмите  $\|\cdot\|$  **i**  $\|\cdot\|$  **DK**  $\|$  Дисплей вернется в нормальное состояние.

# 7. Установки пользователя

#### Какие установки вам необходимы?

Установщик поставляет вам полностью готовую к применению систему в

которой запрограммированы ваши требования и пожелания, но несколько установок и настроек вам все-таки необходимо произвести.

Примечание: Вы можете попросить установщика произвести эти

(исключая телефонные установки номера сопровождения, которые вводятся каждый раз для связи с вами и кодов пользователей. которые желательно держать в секрете).

Установки пользователя включают:

- Обходные Зоны Устанавливается какие зоны будут обходными (недоступны) в течении неохраняемого периода  $M$ последующего охраняемого периода.
- Чтение списка обходных зон "обойден. зоны" поочередное отображение на дисплее номеров и имен обходных зон.
- Восстановление предыдущей схемы обхода -"план посл. обхода" - повторное использование предыдущей схемы обхода после снятия с охраны, но все еще сохраненной в памяти PowerMaxPro.
- Отчет на частный телефон\*  $\sim$ Здесь определяются группы событий, о которых будет отправлен отчет на частный телефон пользователей. Здесь определяется 1ый, 2ой, Зий и 4ый SMS номера, на которые будут отсылаться выбранные отчеты.
- Установка кодов \* программирование вашего секретного кода и 7 дополнительных кодов для других пользователей. Коды с 4 по 8 являются "ключевыми" (см. Раздел 2.9).
- Ввод **КНОПОЧНЫХ** передатчиков\* Запоминание системой PowerMaxPro ID кодов каждого передатчика (многокнопочные, типа SecureCode, беспроводные передатчики), для последующего ответа PowerMaxPro .на команды, посылаемые этими передатчиками.
- Программирование проксимити жетонов -Обычает PowerMax Pro распознавать ID коды каждого жетона, так, чтобы PowerMax Pro адекватно реагировать на поднесение жетона.
- ВКЛЮЧЕНИЕ ГОЛОСОВОГО СОПРОВОЖДЕНИЯ.
- Установка опции автоохраны\*/\*\* Здесь определяется разрешена или запрещена функция авто охраны (в предустановленное время).
- Установка времени автоохраны\*/\*\* Здесь выбирается время автоматической постановки на охрану.
- Использование опции пронзительной сирены\* включение  $\lambda$ выключение LOW/MID/HI (высокий/средний/низкий) короткого. звука пронзительного сирены **BO** время постановки на охрану и снятия с охраны. Все опции применимы для беспроводной сирены. Для обычной сирены обратитесь к LOW. MID и HI опциям как "squawk enable" (включение пронзит. сирены).
- Установка времени и формата времени\* корректировка часов формата времени.
- Установка даты и формата даты\* корректировка встроенных календаря И формата даты..
- Установка расписания\* Установка ÷, расписания для приборов, активация функций старт/стоп.
- Установка PowerLink установка\удаление PowerLink (PowerMax Pro Web контроллер) и активация\деактивация отчета  $\Omega$ неисправностях PowerLink.
- Установка расписания\* Установка расписания для приборов. активация функций старт/стоп.
- Эта опция доступна только если введен код владельца.
- $**$ Это меню недоступно когда включена функция разделов

#### Вход меню **настроек** пользователя

На рисунке 7 как войти в меню настроек пользователя (Устан. Ползов меню).

# УСТАНОВКИ ПОЛЬЗОВАТЕЈ

Инструкция: введите 4-значный мастер код (по умолчанию 1111) или пароль пользователя. (См. Примечание)

Эти опции меню отображаются только при включенной функции «ОБХОЛ»

План последнего обхода доступен только если не включена функция pasnenos

 $M$ еню отмеченные сан салет.<br><u>звезд</u>очкой, доступны только при вводе мастер кода пользователя

\*\* Это меню недоступно когда<br>включена функция разделов

*\*MEHЮ УСТАНОВЩИКА* доступно только есл<u>и была</u> включена опция разрешения пользователем

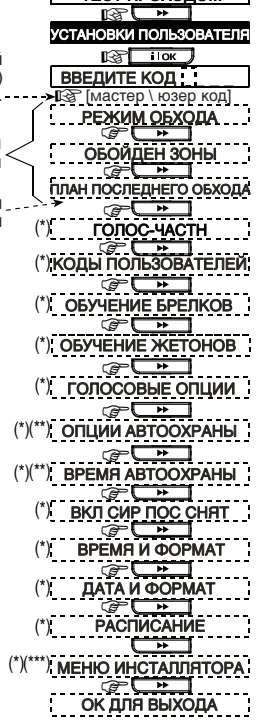

<del>OŐÖXXXX</del><br>TECT ΠΡΟΧΟДОМ

 $TOTOB 00:0$ 

*Рисунок 7- Вход в меню настроек пользователя*

Параграфы выше содержат инструкции установок Пользователя (Устан.Ползов). С подробным объяснением. Однако если вы хотите получить полное описание входа в меню установок пользователя. Обратитесь к рисунку 8. Вы можете использовать этот рисунок как руководство в процессе установок, вместо чтения этих параграфов.

## Зоны обхода

#### **A. Общее руководство**

Вы можете запрограммировать PowerMaxPro так, чтобы обходить (bypass) выбранные зоны, независимо функционирует она (не нарушена) или "открыта" (нарушена). «Обход» зон позволяет людям свободно перемещаться в определенных зонах, хотя система находится в режиме охраны. **Пожарная зона не может быть обходной**.

#### **Помните – обход зон ставит под угрозу охрану**!

Обход зон должен быть выполнен пока система находиться в неохраняемом режиме.

*Примечание: Обход зон будет выполнен в течении только одного периода снятия с охраны –тревоги. Снятие системы с охраны после ее постановки на охрану приостановит схему обхода, которая может быть вызвана позже, если это необходимо.* 

#### **B. Процедура обхода**

После успешного введения вашего кода пользователя, на дисплей будет выведено: РЕЖИМ ОБХОДА

Если вы нажмете  $\parallel$  **i**  $\vert$  **ok**  $\parallel$ , то на дисплей будет выведено номер, состояние и имя первой зоны. Возможны три состояния:

- **Открыта:** Зона не охраняется вы можете обойти ее, если вы не хотите или не знаете, как решить проблему сейчас.
- **Обход:** Обход зоны выполнен, процесс выполнен, но система не охраняется.
- **Функциональный:** Если зона функционирует нормально, то ее состояние описывается как "Functional" (функциональное).

Мы предлагаем считать зону 1 открытой и выполнить ее обход, и остальные зоны считать функциональными.

*Примечание: номер раздела, например P3, не будет показан в режиме, когда функция разделов не выбрана.* 

**Действие На дисплее**

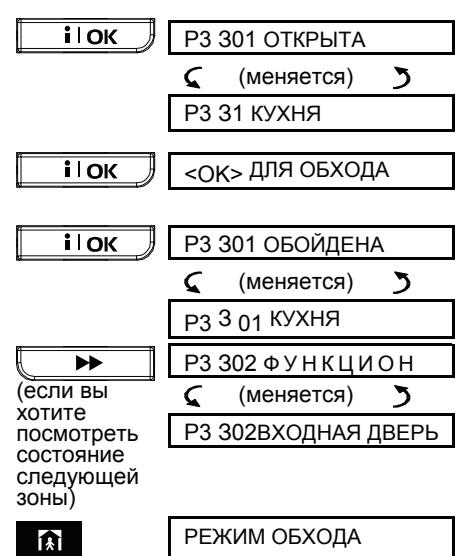

Сейчас вы можете выбрать любую из опций в меню Установок Пользователя (УСТАН. ПОЛЗОВ) или выйти из программирования нажав на кнопку

í٠١ . Когда на дисплее появиться Когда на дисплее появиться  $\|$  **i**  $\|$  **OK** 

После окончания процесса обхода зоны мигает **ОБХОД**:

P3 **ГОТОВ** ОБХОД or P3 **НЕ ГОТОВ** ОБХОД

Эта индикация остается на экране пока система не охраняется, и исчезнет, как только система будет поставлена на охрану.

*Примечание: Сообщение ОБХОД будет меняться на другие сообщения: Проблема, Память и Сообщение.* 

# УСТАНОВКИ ПОЛЬЗОВАТЕЛЯ

#### **C. Деактивация режима обхода**

#### **Процедура деактивации обхода зон**

Предполагается, что вы захотите восстановить зону для работы после завершения схемы обхода. Просто снова вызовите меню РЕЖИМ ОБХОДА (см. пар. выше), и нажмите **+4 или** 

пока зоны, которые вы хотите восстановить ( "необход") не появятся на дисплее.

*Примечание: номер раздела, например P3, не будет показан в режиме, когда функция разделов не выбрана.*

**Действие На дисплее**

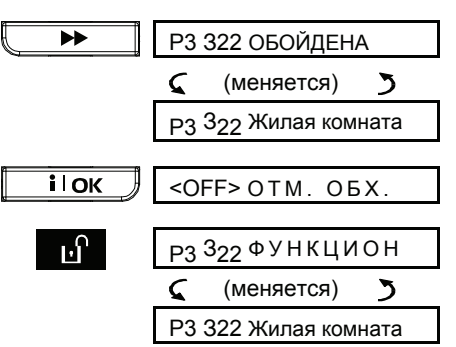

Сейчас вы можете нажать **18 и затем выбрать** любой из пунктов в меню УСТАН. ПОЛЗОВ или нажмите **по н** программирования. Когда на дисплее появиться  $\langle$ OK> ДЛЯ ВЫХОДА - нажмите $\parallel$  **i**  $\vert$  **ok** 

### Просмотр списка зон обхода

После успешного введения вашего кода пользователя, на дисплее появиться:

**Действие На дисплее** Введите код | РЕЖИМ ОБХОДА Ы ОБОЙДЕН. ЗОНЫ **i** lok СПИСОК ОБОЙД ЗОН Если вы нажмете  $\|\cdot\|$  DK  $\|$ , на экране появиться номер, состояние и имя первой зоны обхода (**обойдена)**. Вы можете нажимать для поочередного просмотра зон обхода, в соответствии с их порядковым номером. Когда это выполнено, нажмите и вы вернетесь к **ОБОЙДЕН. ЗОНЫ** а нажатие вернет вас к **<OK> ДЛЯ ВЫХОДА.** 

### Программирование телефонных номеров

Вы можете установить 1-ый, 2-ой, 3-ий и 4-ый телефонные номера, на которые система будет

посылать сообщения о событиях и они программируются установщиком.

Вы можете попросить установщика установить только часть телефонных номеров.

После успешного введения вашего кода владельца, нажимайте кнопку  $\begin{matrix} \mathbb{R} & \mathbb{R} \\ \mathbb{R} & \mathbb{R} \end{matrix}$  (если необходимо) пока на дисплее не появится: НОМЕР ТЕЛЕФОНА

Вы можете запрограммировать 4 номера:

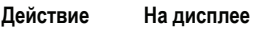

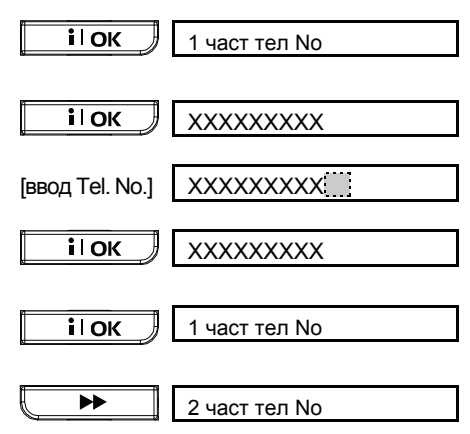

Продолжайте и установите все телефонные номера до 4.

Вы можете выбрать любой пункт меню УСТАН. ПОЛЗОВ или выйти из программирования нажимая  $\|\qquad \qquad \blacktriangleright \qquad \|$  пока на дисплее не появится <OK> ДЛЯ ВЫХОДА и затем нажмите  $\langle$ OK> $\parallel$  ilok

#### Установка кодов пользователя

Введите Мастер Код Пользователя (см. выше – Вход в меню настройки пользователя), нажмите пока на дисплее не появится: ▶▶

#### КОДЫ ПОЛЬЗОВ

**Код пользователя 1** заменяет, установленный на заводе код владельца.

Этот код предназначен для владельца системы. Этот код не может быть стерт.

**Коды пользователей 2 и 3** предназначены для других пользователей системы - членов семьи или сотрудников.

**Коды пользователей с 5го до 8го** предназначены для "ключевых пользователей" (см. пар 2.9 о ключевом режиме).

**Внимание! Код "0000" недействителен. Не используйте его.** 

*Примечание: Код принуждения определенный установщиком (2580 по умолчанию) не может быть выбран как нормальный код пользователя. Любые попытки запрограммировать его будут отвергнуты PowerMax Pro.* 

# УСТАНОВКИ ПОЛЬЗОВАТ

Мастер код действителен для всех 4 разделов. Коды 2 -8 действительны для определенных разделов. Для программирования кодов **ВЫПОЛНИТА** следующее:

#### Действие На дисплее

ത റ

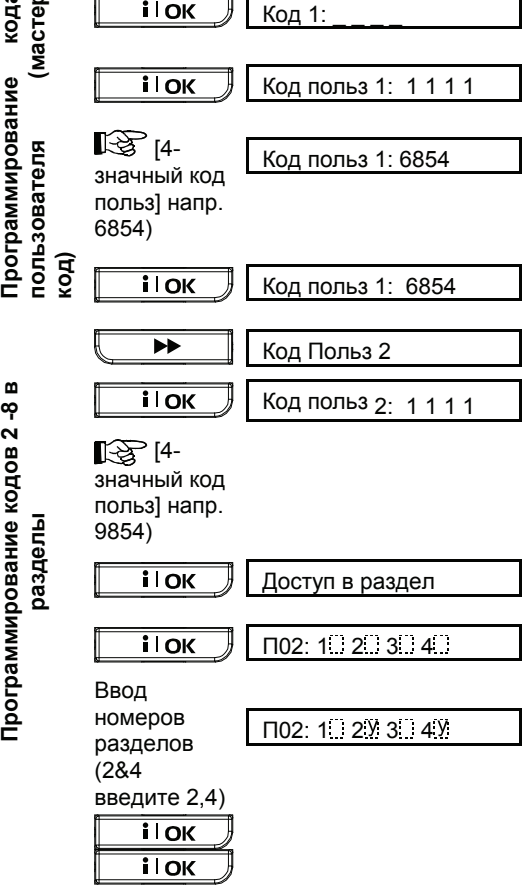

Продолжайте до 8 кода и нажмите **A** чтобы вернуться в меню.

Теперь вы можете выбрать другие настройки из меню пользователя или выйти, нажав когда <ОК> Для выхода отобразится нажмите **il OK** 

**КНОПОЧНЫХ** 

### **Регистрация** передатчиков

Восемь пользователей могут носить брелкипередатчики для облегчения управления системой. Ваша панель управления должна распознавать идентификационные коды (ID) каждого передатчика и отвечать на их команды.

Дο выполнения операции соберите **BCe** передатчики и убедитесь, что во все передатчики установлены аккумуляторы.

Ввод КНОПОЧНЫХ передатчиков включает следующие шаги:

А. После успешного введения Кода владельца  $\blacktriangleright\blacktriangleright$ нажимайте кнопку  $\frac{1}{3}$ ∥ пока на дисплее не появиться:

#### ОБУЧЕНИЕ БРЕЛКОВ

- **ilok** В. нажмите " на дисплее появиться: БРЕЛОК No:
- С. Предполагается, что передатчик, который вы собираетесь ввести имеет номер No. 5. Допустим, что ячейка памяти No. 5 свободна, не было введено передатчика в эту ячейку - нажмите кнопку <5>. На дисплее появиться:

#### **БРЕЛОК No: 5**

Светлое пространство в правом углу рамки говорит о том, что данная ячейка памяти свободна.

На дисплее появится запрос произвести передачу с выбранного вами передатчика:

ВКЛ ПЕРЕДАЧУ

- Е. Произведите передачу с выбранного передатчика нажатием одной из его кнопок. Прозвучит мелодия победы ("Happy Tune") (- - - ----) и на дисплее появиться (для режима без разделов):
- W **БРЕЛОК No:** 5 Перейдите к пункту "J". режима, Для когда включена функция разделов: **F05: РАЗДЕЛ F.** Нажмите **il** OK Ha дисплее отобразится: РАЗДЕЛ 1  $\overline{\phantom{a}}$ **G.** Выберите следующий раздел На экране отобразится: РАЗДЕЛ 2 **ilok** Н. Нажмите Ha дисплее отобразится: РАЗДЕЛ 2 **il OK I.** Нажмите Ha дисплее отобразится:

m БРЕЛОК No: 5

А Темный квадрат в правом углу рамки говорит о том, что выбранный вами передатчик No. 5 был успешно введен.

Примечание :Если этот же передатчик был уже введен в другом месте, то дважды последовательно прозвучит мелодия победы

- Ј. Отсюда вы можете действовать по разному:
	- Если вы хотите запрограммировать еще один брелок, выберите нужный номер: -

# УСТАНОВКИ ПОЛЬЗОВАТЕЛЯ

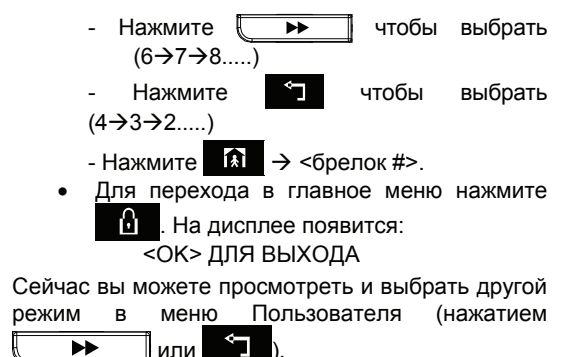

# Удаление передатчика

Занятая ячейка памяти должна быть очищена (введенный ID должен быть удален) до введения нового ID. Для удаления существующего ID выполните следующее:

- А. Выберете ячейку памяти как описано в предыдущем пар. шаги А-С. Если. например. вы выбрали передатчик **No. 5**, на дисплее появится: БРЕЛОК No.  $\sqrt{2}$
- **В.** Нажмите **ilok**  $\overline{J}$ . На дисплее появится: <ОFF> для удаления
- С. Нажмите  $\mathbf{b}$  . На дисплее появится: Брелок No. 5

Темный квадрат в правом углу исчезнет. Теперь можно вводить новый ID. А также можно оставить эту ячейку памяти свободной и просто выйти из главного меню.

## Обучение проксимити жетонов

Note: Как объяснено в главе УСТАНОВКА КОДОВ ПОЛЬЗОВАТЕЛЕЙ, нужный раздел выбирается для каждого пользователя, за исключением пользователя 1, который может управлять 4 разделами.

исполнять Проксимити жетоны позволяют различные команды без необходимости ввода кодов. Например: постановка \снятие с охраны, чтение журнала, ит.д. В любой момент, когда система запрашивает код. Вы можете просто использовать жетон вместо ввода кода пользователя.

Когда система снята с охраны, поднесите жетон, на экране появится "<OK> для ПОЛН ОХР". **i**lok Теперь можете нажать для мгновенной постановки системы под охрану. Также по истечении 3 секунд система встанет под охрану автоматически (появится сообщение

"покиньте объект"). Поднесите жетон еще раз. чтобы снять с охраны.

Вместо нажатия | i l OK ∦ (см. выше). можно нажать ▶▶ один / два раза (сообщение "<ОК> для ЧАСТ. ОХР" / "<ОК> для снятия" будет il OK ∦ для ЧАСТ.ОХР показано) и нажать | постановки / снятия.

Контрольная панель посылает радиосигнал. Проксимити жетон, прописанный в системе, передает сигнал обратно панели.

До 8 проксимити жетонов могут быть прописаны в PMPRO.

Регистрация проксимити жетонов включает в себя следующие действия:

А. Введите Мастер код (см. Вход в меню пользователя). Нажмите ы (несколько  $pa3)$ пока на дисплее He отобразится:

ОБУЧЕНИЕ ЖЕТОНОВ

- **ilok** В. Нажмите Ha дисплее отобразится:
- $No:$ ЖЕТОН  $\mathbf{1}$ **ilok** С. Нажмите || " Вам будет предложено поднести жетон к панели:

ПОДНЕСИТЕ ЖЕТОН

**D.** Поднесите жетон к левой нижней части контрольной панели. B подтверждение, прозвучит «сигнал победы» (- - - ---) и на дисплее отобразится:

> **ЖЕТОН No:** 1

В правом углу появится черный прямоугольник, означающий. **YTO** успешно жетон зарегистрирован.

- $\blacktriangleright\blacktriangleright$ Е. Нажмите « и зарегистрируйте (2, 3,...8), жетоны, как показано в пункте D.
- **F.** С этого момента вы можете:
	- Если вы хотите зарегистрировать другой жетон:
		- $\overline{\blacktriangleright\blacktriangleright}$ - нажмите чтобы дойти до  $(6 \rightarrow 7 \rightarrow 8$ .....

9 - нажмите чтобы вернуться к  $(4\rightarrow 3\rightarrow 2$ .....

 $\Omega$ - нажмите  $\rightarrow$  < $x$ eтон#>.

• Чтобы вернуться к основному меню, М нажмите На дисплее отобразится:  $<$  ОК > ДЛЯ ВЫХОДА

Теперь вы можете продолжить работу с меню Настройки пользователя (нажимая  $\blacktriangleright$ ↰  $\overline{\mathbb{L}}$ или І

# УСТАНОВКИ ПОЛЬЗОВАТЕЛЯ

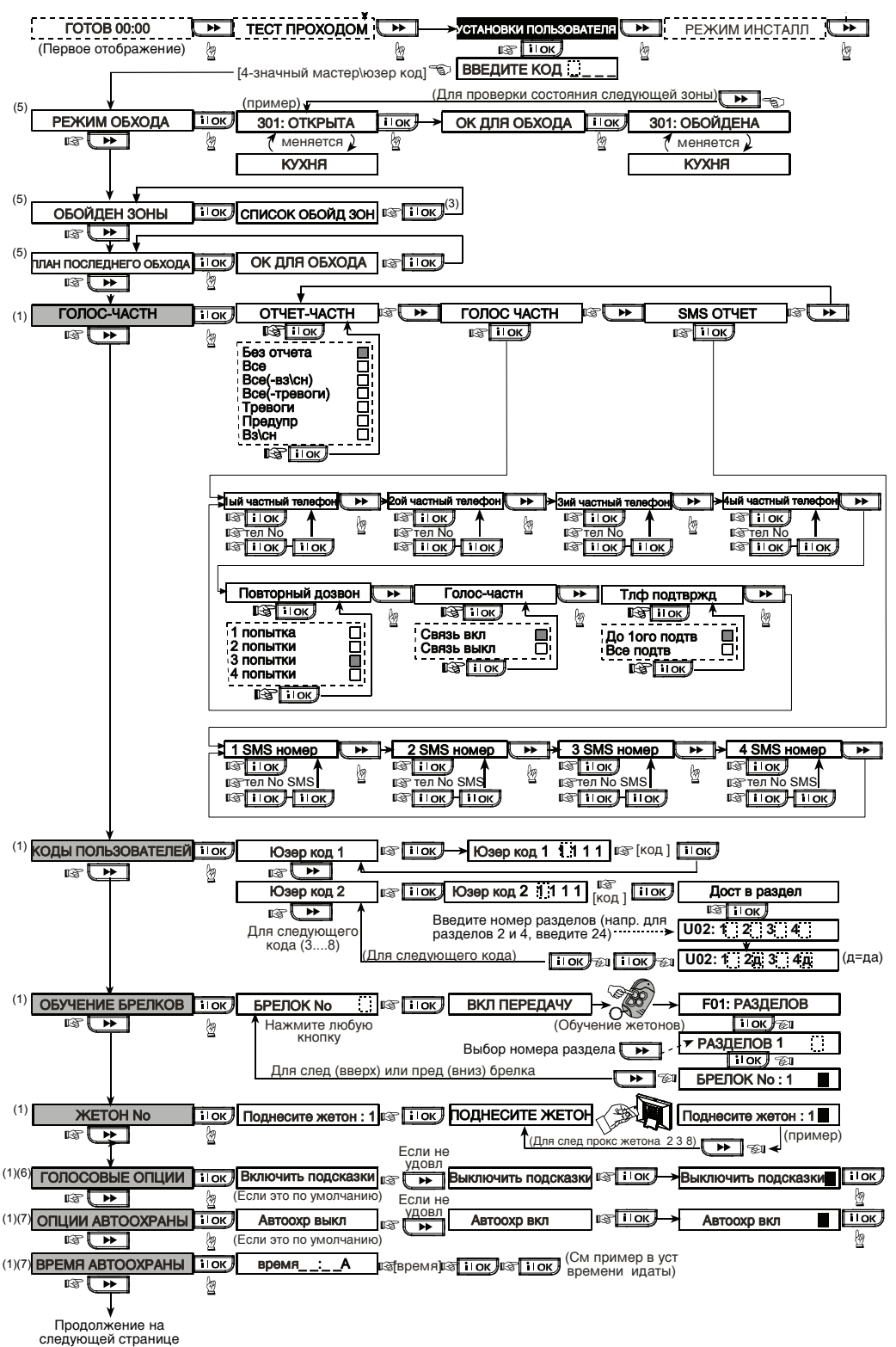

# :ТАНОВКИ ПОЛЬЗОВАТЕЛЯ

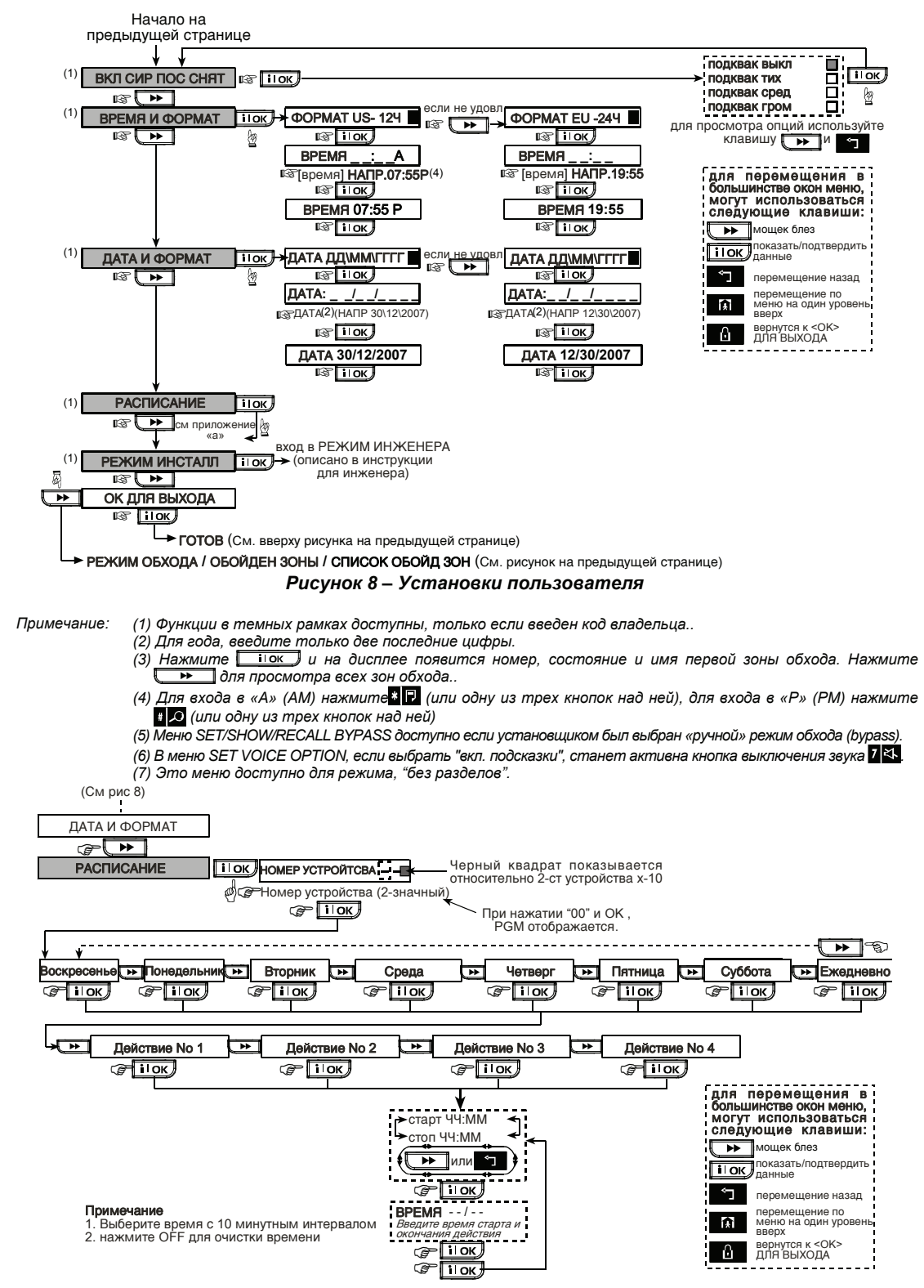

*Рисунок 8 Пояснение "A" – Функция расписания*

# **УСТАНОВКИ ПОЛЬЗОВАТЕ**

#### Удаление проксимити жетонов

Ячейки памяти, относящиеся к жетонам должны быть очищены (зарегистрированные ID должны быть удалены) перед регистрацией новых ID. Чтобы удалить существующий ID:

А. выберите нужную ячейку памяти, как описано в предыдущем параграфе, шаги А-С. Если, к примеру, вы выбрали жетон No. 5, на дисплее отобразится:

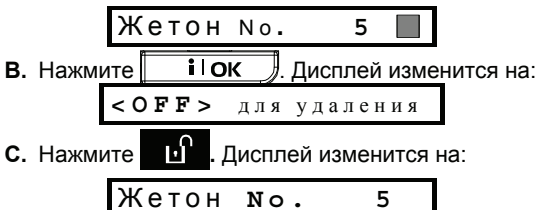

Обратите внимание- черный прямоугольник справа исчез. Теперь вы можете прописать новый ID. Также возможно просто очистить ячейку и выйти в основное меню.

#### Установка речевых опций

Помните: Речевое сопровождение осуществляется при помощи встроенных динамиков: Функция речевого сопровождения может

активна или неактивна (как показано ниже).

- Функция динамиков активируется нажатием кнопки "7"

Вы можете выбрать одну из двух опций:

Сопровождение включено: Голосовые подтверждения выдаются

Сопровождение выключено: Голосовые подтверждения не выдаются показывается Текущая установка наличием

темного прямоугольника в правой стороне дисплея. Вы можете выбрать другой вариант (нет темного прямоугольника справа) просто нажав  $\blacktriangleright\blacktriangleright$ Темный прямоугольник кнопку появится если **ВЫ** нажмете **il OK** 

Для установки речевых ОПЦИЙ выполните следующие операции:

Если вы ввели правильный код владельца, то  $\blacktriangleright$ нажмите кнопку на дисплей будет выведено:

ГОЛОСОВЫЕ ОПЦИИ

С этого пункта выполните следующее:

Действие

показывая другой вариант.

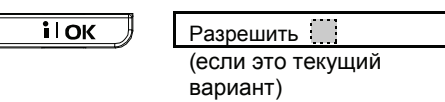

На дисплее

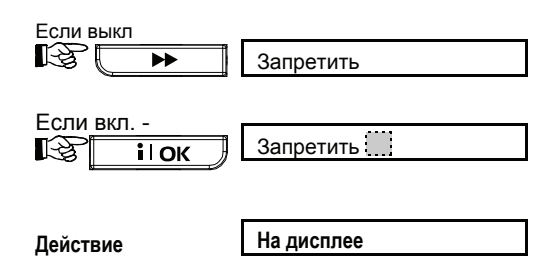

Сейчас вы можете выбрать любой другой пункт в меню установок пользователя или выйти из режима программирования нажимая кнопку -61 . пока не появится <OK> ДЛЯ ВЫХОДА, а затем нажать **i** lok

При использовании передатчика МСТ-234 или **MCT-237**  $\mathbf{c}$ PowerMax Pro. речевое сопровождение должно быть доступно

#### **Автоматическая** постановка на охрану

Примечание: Это меню доступно для режима. "без разделов".

Вы можете установить будет ли система поставлена на охрану автоматически.

После успешного введения кода владельца нажимайте  $\mathbb I$ пока на дисплее не  $\blacktriangleright\blacktriangleright$ появится АВТО ОХРАНА.

#### С этого пункта выполните следующее:

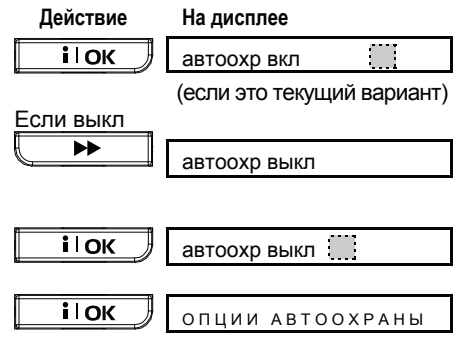

Сейчас вы можете выбрать любой пункт меню **VCTAH** ПОЛЗОВ или выйти из программирования нажимая  $\blacktriangleright$ пока на дисплее не появится < ОК> ДЛЯ ВЫХОДА и затем нажмите **il OK** 

# Установка времени постановки на охрану

Примечание: Это меню доступно для режима, "без разделов".

# УСТАНОВКИ ПОЛЬЗОВАТЕЛЯ

После успешного введения кода владельца нажимайте **••** пока на дисплее не появится: ВРЕМЯ АВТООХРАНЫ

С этого пункта выполните следующее:

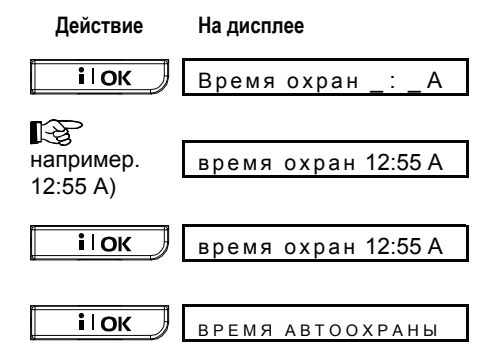

#### *Примечания:*

- 1. *Для выбора 12/24 часового формата времени обратитесь к пар. ниже*.
- *2. Нажмите "" для входа A (AM), или нажмите "#" для входа P (PM).*

# Активация функции

### пронзительной сирены

Вы можете установить, что система будет активировать (или нет) сирену (высокий/средний/низкий уровень звука) на короткий период при постановке на охрану (1 гудок зуммера) и снятии с охраны (2 гудка зуммера) только при помощи клавиатуры.

После успешного введения кода владельца нажимайте  $\|$   $\rightarrow$   $\|$  пока на дисплее не появится:

ВКЛ СИР ПОС СНЯТ

С этого пункта выполните следующее:

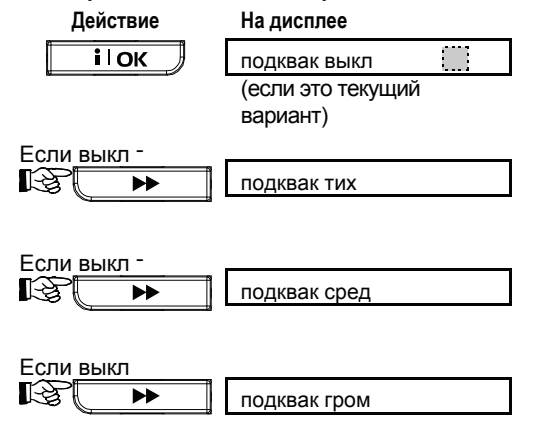

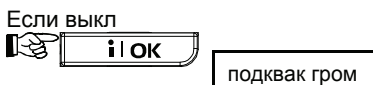

Сейчас вы можете выбрать любой пункт меню УСТАН. ПОЛЗОВ или выйти из программирования нажимая  $\|\rightarrow\|$  пока на дисплее не появится <OK> ДЛЯ ВЫХОДА и затем нажмите **il OK** .

## Установка времени и формата времени

После успешного введения кода владельца нажимайте пока на дисплее не появится:

ВРЕМЯ И ФОРМАТ

#### **A. Если выбирается 12-часовой формат выполните следующие операции:**

**Действие На дисплее**

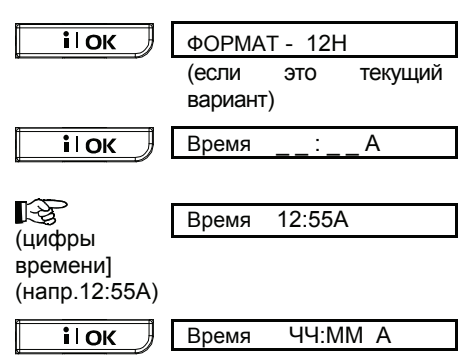

*Примечание***:** *Для входа "A" (до 12 часов дня) нажмите [] или для входа "P" (после 12 часов дня) - нажмите [#]*.

#### **B. Если выбирается 24-часовой формат выполните следующие операции:**

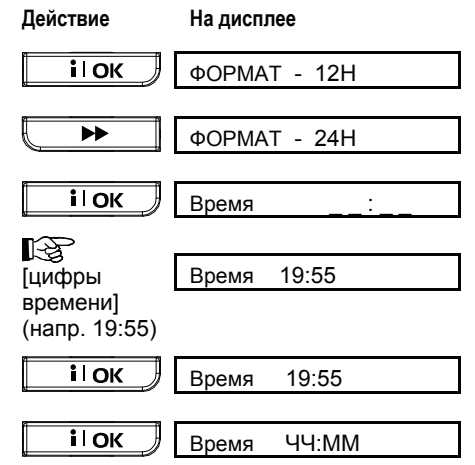

# УСТАНОВКИ ПОЛЬЗОВАТЕЛ

Сейчас вы можете выбрать любой пункт меню УСТАН. ПОЛЗОВ или выйти из программирования нажимая **10**. пока на дисплее не появится <OK> ДЛЯ ВЫХОДА и затем нажмите $\|$  **ilok** 

### Установка даты и формата даты

После успешного введения кода владельца нажимайте  $\longrightarrow$  пока на дисплее не появится ДАТА И ФОРМАТ.

#### С этого пункта выполните следующее:

**Действие На дисплее**

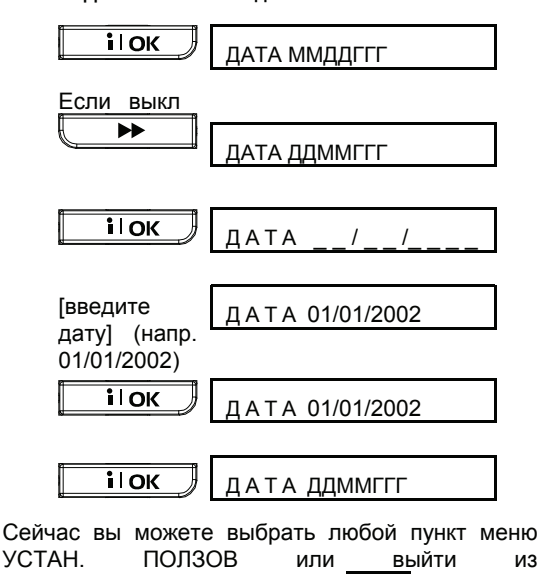

программирования нажимая **. 2** пока на дисплее не появится <OK> ДЛЯ ВЫХОДА и затем нажмите $\|$  **ilok** 

## Установка PWRLNK (PowerLink)

Этот режим позволяет Вам установить\удалить PowerLink (PowerMax Pro Web контроллер) и активировать\деактивировать отчеты о неисправностях PowerLink. Процедура показана на рис. 8.

*примечание: Функции разделов поддерживаются только определенными версиями PowerLink.* 

#### **A.** Установка **PowerLink**

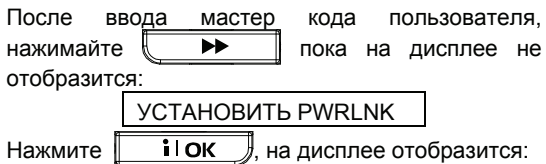

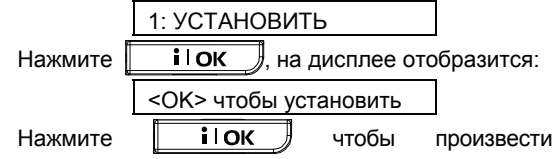

установку.

#### **B. Удаление PowerLink**

Процедура идентична описанной в шаге A, только вместо "<OK> чтобы установить", на дисплее отобразится:

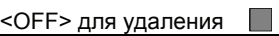

Нажмите **DI** чтобы удалить PowerLink.

#### **C. Отчеты о неисправностях PowerLink**

Выполните действия, описанные в пункте A , пока на дисплее не отобразится:

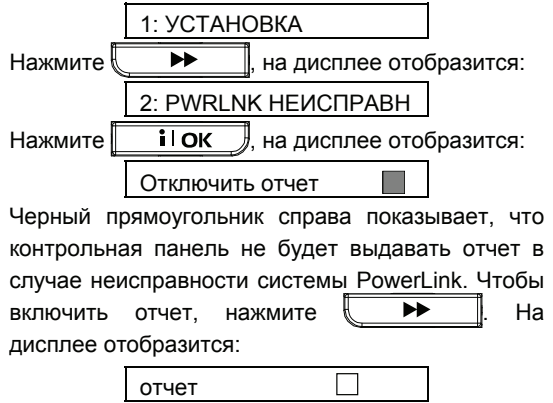

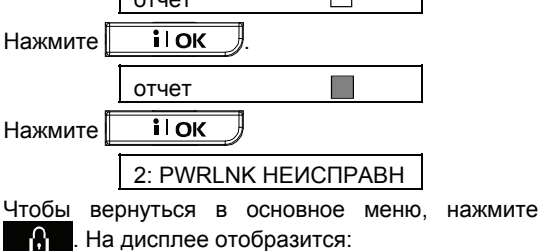

64

<OK> ДЛЯ ВЫХОДА

Сейчас вы можете выбрать любой другой пункт в меню установок пользователя, или выйти из режима программирования, нажимая кнопку

-61 . пока не появится <OK> ДЛЯ ВЫХОДА, а затем нажать  $\parallel$  **i**  $\blacksquare$ 

#### **D. PowerLink Отключение отчетов**

Выполните действия, описанные в пункте A , пока на дисплее не отобразится:

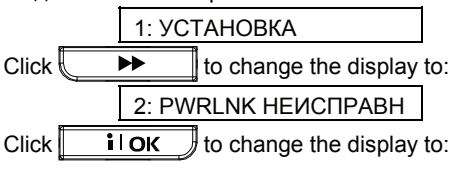

# СТАНОВКИ ПОЛЬЗОВАТЕЛЯ

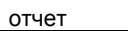

Черный прямоугольник справа показывает, что контрольная панель будет выдавать отчет в случае неисправности системы PowerLink, нажмите  $\|\mathbf{P}\|$ . На дисплее отобразится: отчет откл. Нажмите **ilok** отчет откл. Нажмите **ilok** 2: PWRLNK НЕИСПРАВН Чтобы вернуться в основное меню, нажмите . На дисплее отобразится: û

<OK> ДЛЯ ВЫХОДА

Сейчас вы можете выбрать любой другой пункт в меню установок пользователя, или выйти из режима программирования, нажимая кнопку **6** . пока не появится <OK> ДЛЯ ВЫХОДА, а

затем нажать  $\|\cdot\|$  ок

#### Функция расписания

Функция расписания позволяет включать и выключать приборы. Вы можете выбрать день (Воскресенье, понедельник, вторник, Среда, Четверг, Пятница, Суббота или ежедневно) и затем выбрать действие включить/выключить определенного прибора. Этот процесс показан на рисунке 8 (Прил. A).

# 8. Чтение списка событий

### Описание списка событий

Все события сохраняются в памяти списка событий - последние 100 событий. Вы можете получить доступ к этому списку, просмотреть события одно за другим и сделать необходимые технические и функциональные заключения.

Если список событий заполнен, то новые события записываются поверх самых старых.

T Для каждого события также запоминаются дата и время. Когда вы просматриваете список, то события выводятся в хронологическом порядке от последнего события к более ранним. Так как место на дисплее ограничено, то сначала выводится название события, а затем дата и время. Два дисплея поочередно выводятся несколько раз, пока вы не нажмете кнопку **i** lok для перехода к более раннему событию или по истечении времени автоматического отключения - через 4 минуты система возвращается в нормальный рабочий режим.

Доступ к списку событий производится путем нажатия кнопки (\*) и последующего ввода кода владельца.

**Для чтения списка событий вы можете воспользоваться рисунком 9 как руководством, вместо прочтения пошаговой инструкции чтения списка событий.** 

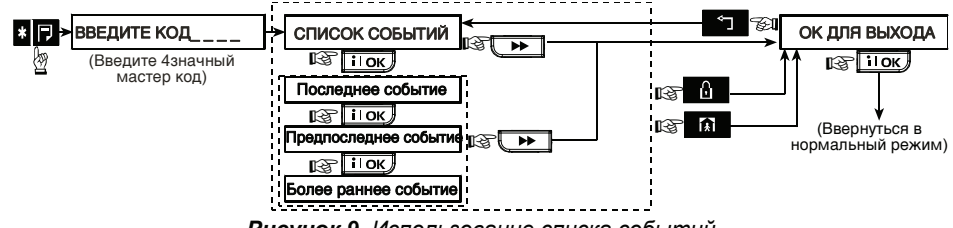

*Рисунок 9. Использование списка событий*

### Процедура чтения

Для чтения списка событий выполните следующие операции:

**A.** Когда система находится в нормальном состоянии нажмите кнопку  $(\star)$ . На дисплее появится:

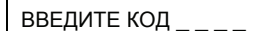

B. Введите текущий код Установщика. Если код введен правильно, то будет выдан "сигнал победы", а на дисплей появится:

ЖУРНАЛ СОБЫТИЙ

**Важно!** Введение неверного кода 5 раз подряд приведет к 30-ти секундной блокировке клавиатуры.

**C.** Нажмите кнопку **|| i i** OK *J.* Будет выведено последнее событие. Предположим, что последнее событие - это тревога в зоне 13. Тогда на дисплей будет выведено:

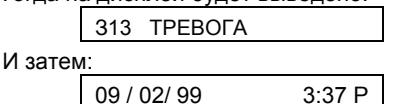

Два сообщения будут поочередно выводиться на дисплей пока вы не нажмете кнопку i l OK для перехода к следующему событию, или пока не истечет время автоматического отключения (4 минуты).

**D.** Нажмите кнопку  $\|\cdot\|$  **i**  $\|$  **ok**  $\|$  столько раз. что бы прочитать сообщения о всех необходимых вам событиях.

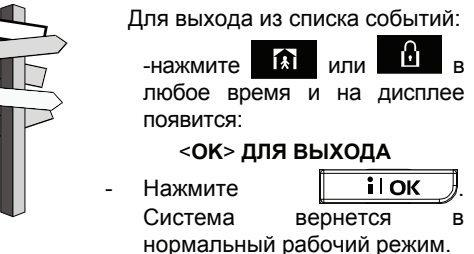

# ОБСЛУЖИВАНИЕ

# 9. Обслуживание

#### Замена аккумулятора

Панель управления PowerMaxPro питается от электросети, а также имеет аккумулятор резервного питания 9.6V (см. стикер на крышке аккумулятора). В случае получения информации о неисправности аккумулятора (см. Пар. 5 – Просмотр неисправностей), свяжитесь с Вашим установщиком системы:

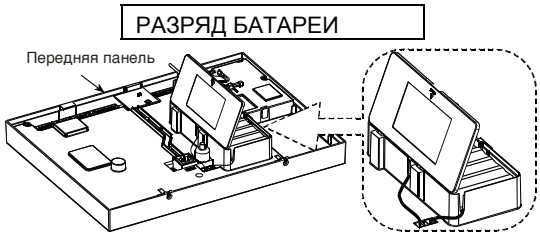

*Рисунок 10. Замена аккумулятора*

Откройте аккумуляторный отсек. Установите связку из 8 батарей и подсоедините коннектор к панели.

**Для дополнительной связки батарей:**  Установите обе связки и подключите оба коннектора каждый к своему разъему.

*Примечание: Перед инсталляцией второй связки, сломайте центральный разделитель на крышке (см. рис. 10).*

После правильной установки аккумулятора, плотно закройте крышку панели. Индикатор **НЕИСПРАВНОСТЬ** погаснет. Сообщение **ПАМЯТЬ** продолжит мигать на дисплее. Очистите память путем постановки и последующего снятия системы с охраны во время выходной задержки.

# Замена аккумуляторов

### беспроводных устройств

Беспроводные детекторы поставляются с литиевыми аккумуляторами высокой емкости. Они служат несколько лет в зависимости от количества срабатываний и числа передач сигналов тревоги.

Однако когда батарея разряжается, то детектор посылает сообщение о разряде на панель управления. На дисплей выводится сообщение о неисправности вместе с информацией о данной зоне.

**Кнопочные передатчики,** используемые в системе, питаются от алкалиновых аккумуляторов, которые служат не менее года, если не нажимать кнопки более 10 раз в день. Пользователь узнает о разряде по миганию индикатора передачи (вместо постоянного свечения) при нажатии кнопки.

Когда сообщение о разряде появляется первый раз, то его можно

рассматривать как предупреждение. Вам дается некоторое время (около 30 дней) для приобретения нового аккумулятора и замены старых, а детекторы и или пульты управления будут продолжать работать в течение этого периода. Однако, мы рекомендуем не откладывать надолго замену аккумулятора.

Для замены аккумулятора в детекторах используйте инструкции, прилагаемые к каждому из приборов. Если вы не имеете таких инструкций, то лучше обратиться к установщику и попросить его заменить аккумулятор в устройствах, выдающих сообщение о разряде.

**Пульты дистанционного управления** питаются от литиевых аккумуляторов 3 V . Если аккумулятор близок к разрядке, то при чтении списка событий PowerMaxPro на дисплее появиться, например , "C01 разр. батареи" (означает, что у пульта дистанционного управления#01 низкий уровень зарядки аккумулятора), и прозвучит сообщение "РК ПУЛЬТ".

Для замены аккумулятора пульта дистанционного управления обратитесь к руководству пользователя MCM-140+.

После замены аккумулятора детектор или пульт управления посылают сообщение "восстановление аккумулятора" на панель управления и сообщение "разр. батареи" стирается.

#### Периодическое тестирование

Компоненты Вашей охранной системы рассчитаны на длительные периоды без обслуживания. Рекомендуется производить "тест перемещением" хотя бы один раз в неделю, чтобы убедиться, что все детекторы системы работают нормально. Выполните тест и если обнаружены проблемы, информируйте установщика.

#### Уход за панелью управления

Панель управления может быть испачкана грязными пальцами или запылиться после длительной эксплуатации. Протрите панель мягкой влажной тряпкой или влажной губкой, а затем насухо протрите ее.

Использование абразивов и жестких тканей запрещено. Также нельзя использовать растворители - керосин, ацетон и т. д. Это может повредить поверхность и замутить дисплей.

# 10. Ограничения применения

Хотя, приобретенная вами панель управления очень надежна, она не может полностью решить проблему возможной кражи или пожара. Даже самые совершенные системы могут быть повреждены или случайно испорчены. Это может случиться по нескольким причинам:

**Плохое обслуживание**: Если система используется длительное время без периодического тестирования, то основные элементы, такие как детекторы или сирена могут выйти из строя без видимых признаков повреждений. Если сообщения о разряде аккумулятора игнорируется, то возможно отключение системы при отключении электроэнергии.

**Сбой электропитания**: Если на защищаемом объекте длительное время отключено электричество, то аккумулятор резервного питания может полностью разрядиться, и система будет отключена, и помещение не будет охраняться.

**Неисправность телефонной линии**: Телефонная линия может быть отключена или иметь короткое замыкание. В таком случае ваша система

не сможет посылать сообщения на Центральную станцию.

**Сирена не всегда может быть услышана**: Сирены или звонки, установленные снаружи или далеко от спальни могут не разбудить спящего человека. Закрытая дверь также может помешать услышать звук сирены.

**Система может быть повреждена**: Опытный технический специалист - взломщик может повредить некоторые детекторы или отключить систему. Также он может вычислить незащищенные пространства и "мертвые зоны".

**Детекторы дыма имеют свои ограничения**: Часто детекторы дыма вовремя не подают тревогу из-за низкого уровня задымленности в доме или большого расстояния от места пожара.

**Несмотря на это - наличие хорошей охранной системы необходимо для страховки от случайностей. В дополнение, пользователь должен регулярно тестировать систему, что быть уверенным в том, что она сработает в нужный момент.** 

# Приложение A. Глоссарий

**Этот список построен в алфавитном порядке. Описание терминов, подчеркнутых в тексте можно посмотреть отдельно в тексте выше**.

**Период отключения:** Когда включается тревога, то в первую очередь активируется звук внутренней сирены на определенный период времени, который называется периодом отключения и определяется установщиком. Если вы случайно включили тревогу, то вы можете снять с охраны систему в течение этого периода, до того как активизируется действительная сирена и будет послано сообщение о тревоге удаленному адресату*.* 

**Тревога:** Есть два типа тревоги:

Громкая тревога – обе, внутренняя и внешняя сирены звучат постоянно, и контрольная панель сообщает о событии по телефону.

Тихая тревога – нет сирены, но контрольная панель сообщает о событии по телефону.

Тревога может быть вызвана:

- Движением, обнаруженным детектором движения
- Изменением состояния детектора магнитного контакта, при открытии окон или дверей.
- Обнаружение дым детектором дыма.
- Тамперная тревога от одного из детекторов.
- Одновременное нажатие двух аварийных кнопок (panic).

**Постановка на охрану**: Постановка на охрану системы тревоги - это действие, которое подготавливает систему к активации тревоги, если была нарушена зона (детектор движения, открывание окна, двери и т.д.). Панель управления может быть поставлена на охрану в различных режимах (см. *ПОЛНАЯ ОХРАНА*, *ЧАСТ ОХР, МГНОВЕННАЯ* и КЛЮЧЕВАЯ).

**Режим охраны AWAY (отсутствие):** Это тип постановки на охрану, когда защищенное место полностью свободно (все отсутствуют). Все зоны, внутренние и периметра защищены.

**Зоны звукового оповещения:** Позволяют следить за действиями в охраняемом помещении, когда система снята с охраны. Когда зона звукового оповещения «открыта» зуммер подает два сигнала. Однако, при закрытии зоны (возвращение в нормальное состояние) зуммер не подает сигнал. Вы можете использовать эту особенность для объявления посетителей или наблюдения за детьми. В организациях это можно использовать для подачи сигнала, когда посетитель входит в помещение или когда персонал входит в зоны с ограниченным допуском.

*Примечание: Ваш установщик никогда не назначит 24-часовые зоны или пожарную зону как зону оповещения, т.к. обе зоны активируют тревогу, если были потревожены, когда система была снята с охраны*

Хотя, если одна или более зон определены как зоны звукового оповещения, вы можете активировать и деактивировать функцию звукового оповещения.

**Панель управления:** Это устройство, включающее электронную схему и микропроцессор, управляет системой охраны. Она собирает информацию с различных датчиков, обрабатывает ее и отвечает. Также содержит интерфейс пользователя-кнопки управления, номерная клавиатура, дисплей и динамик.

**Снятие с охраны:** Противоположное постановке на охраны - действие, что возвращает панель управления в нормальный режим ожидания. В этом режиме только 24-часовые зоны и пожарная зона могут активировать тревогу, если были нарушены.

**Потревоженная зона:** Зона в состоянии тревоги (возможно, открыта дверь или окно, или детектором было обнаружено движение). Нарушенная зона считается неохраняемой.

**Принудительная постановка на охрану:** когда одна из зон «открыта», то система не может быть поставлена на охрану. Первый способ решения этой проблемы- устранить причину «открытия» зоны (закрыть дверь или окно). Другой способ – это принудительная постановка на охрану автоматическая деактивация зон, которые все еще «открыты» по окончании выходной задержки.

Зоны обхода не будут охраняться во время постановки на охрану. Даже если они закрыты (возвращены в нормальный статус, то зоны обхода не будут защищены до тех пор, пока система снята с охраны.

Разрешение на принудительную постановку на охрану программируется установщиком.

**Режим охраны ЧАСТ ОХР (присутствие):** Этот тип охраны используется, когда люди присутствуют на охраняемой территории. Классический пример – это ночные часы, когда семья готовится к отходу ко сну. При этом режиме зоны периметра защищены, а внутренние нет. Движение во внутренних зонах не будет вызывать тревогу, а нарушение зон периметра вызовет тревогу.

# ПРИЛОЖЕНИЕ

**Мгновенная:** Вы можете поставить систему на охрану в ВЗЯТИЕ МГНОВ. или в ПЕРИМЕТР МГНОВ. режиме, и отмените входную задержку для всех зон задержек в течение одного периода постановки на охрану.

Например, вы можете поставить систему на охрану в ПЕРИМЕТР МГНОВ. режиме и оставаться на охраняемой территории. Только защита зон периметра активна, и если к вам никто не должен прийти, то тревога во время входа через главную дверь будет являться преимуществом.

Для снятия системы с охраны без тревоги используйте вашу клавиатуру управления (которая обычно доступна без нарушения зон периметра) или используйте кнопочный передатчик.

**«Ключевой» режим охраны:** Ключевой режим это специальный режим охраны, в котором определены «ключевые» пользователи и будет посылаться «ключевое» сообщение при снятии системы с охраны.

Например, если родители хотят быть уверены, что их дети вернулись со школы и сняли систему с охраны. Этот режим охраны возможен только в режиме ПОЛНАЯ ОХРАНА.

**Беспроводной датчик магнитного контакта:**  Датчик магнитного контакта и беспроводной передатчик типа PowerCode. Детектор устанавливается на дверях и окнах и при открывании их посылает уникальный идентификационный код вместе с сигналом тревоги и различными другими сигналами о состоянии на панель управления. Панель управления, если она в это время не поставлена на охрану, будет считать систему «не готовой к постановке на охрану» пока не получит сигнал «восстановления» с этого детектора (при закрытии двери).

**Беспроводной детектор движения:** Пассивный инфракрасный датчик движения и беспроводной передатчик типа PowerCode. При обнаружении движения детектор посылает свой уникальный идентификационный код вместе с сигналом тревоги и другие сигналы состояния на панель управления. После передачи он находится в режиме ожидания следующего движения.

**Зоны без тревоги:** Ваш установщик может запрограммировать зоны для других целей, не для тревоги. Например, детектор движения, установленный в темном помещении может использоваться для включения света, когда ктонибудь проходит по этой территории. Другой пример – миниатюрный беспроводной передатчик, зарегистрированный в зоне, что контролирует механизм открывания ворот.

**Быстрая постановка на охрану:** Постановка на охрану без использования кода пользователя. Панель управления не запрашивает ваш код пользователя, когда вы нажимаете одну из кнопок охраны. Разрешение на применение этого метода определяется установщиком при программировании.

**Удаленный адресат:** Ответчиком может быть профессиональная служба провайдера (центральная мониторинговая станция) или ктонибудь (ваш родственник или друг), который согласен присмотреть за охраняемой территорией пока вы отсутствуете. Панель управления посылает сообщения о событиях по телефону обоим типам ответчиков.

**Восстановление:** Когда детектор возвращается из состояния тревоги, в нормальный режим ожидания говорят, что он был восстановлен.

*Детектор движения* восстанавливается автоматически после обнаружения движения. Сигнал этого «восстановления» не передается на удаленный адресат.

*Детектор магнитного контакта* восстанавливается только после закрытия двери или окна. Сигнал этого «восстановления» передается на удаленный адресат.

**Беспроводной детектор дыма:** Это дымовой детектор, оснащенный передатчиком PowerCode. Зарегистрированный в пожарной зоне он вызывает пожарную тревогу при обнаружении дыма.

**Коды пользователей:** PowerMaxPro подчиняется вашим командам, которые доступны при введении действующего кода пользователя.<br>Поэтому иневозможно инесанкционированное невозможно несанкционированное снятие с охраны системы. Однако некоторые операции могут выполняться без введения кода пользователя, т.к. они не нарушают уровня охраны системы.

**Зоны:** Это место на охраняемой территории, которое находится под наблюдением определенного детектора. Во время программирования панель управления запоминает ID коды детекторов и определяет их в определенные зоны. Как только панель была определена по номеру и имени, панель управления может сообщить пользователю статус зоны и регистрировать в своей памяти все события, посланные детектором этой зоны. Мгновенные и зоны задержки находятся под «наблюдением только когда панель управления поставлена на охрану, другие (24-часовые) зоны находятся под «наблюдением» независимо находится система под охраной или нет.

# ПРИЛОЖЕНИЕ

# Приложение B. План эвакуации при пожаре

Огонь быстро распространяется по дому, оставляя Вам мало времени на эвакуацию в безопасное место. Ваши шансы на спасение существенно возрастают при своевременном предупреждении от дымовых детекторов и предварительного планирования – домашний план эвакуации, с которым ознакомлены все члены вашей семьи.

- Вместе разработайте план эвакуации.
- Нарисуйте план вашего дома (вид сверху), и укажите все возможные выходы из помещений, считая окна. Не забудьте отметить положения дымовых детекторов.

Регулярно тестируйте дымовые детекторы (Вызывайте специально обученных людей) чтобы быть уверенным в их надежности. Своевременно меняйте батареи.

- Убедитесь, что все понимают эвакуационный план и правильно распознают звук пожарной тревоги. Убедитесь, что пути эвакуации свободны, а окна могут быть легко открыты.
- Если двери или окна оборудованы запорами, убедитесь в том, что их будет возможно отпереть в экстренном случае.
- Хотя бы два раза в год проводите учебные тревоги, убедившись, что присутствуют все члены семьи – от маленьких детей до пожилых людей. Практикуйте проведение учений в то время, когда все спят. Цель научить, а не напугать, поэтому сначала предупреждайте о готовящейся практике. Если дети или другие члены семьи не просыпаются при звуках тревоги, или есть люди ограниченные по здоровью, убедитесь, что назначены люди, которые помогут им в экстренном случае.
- Заранее договоритесь о месте сбора. Зовите на помощь только после того как выйдете из дома. Никогда не возвращайтесь в горящий дом, пока это не будет разрешено пожарными.
- Убедитесь, что все члены семьи знают номер пожарной службы.
- Когда прозвучит сигнал пожарной тревоги, немедленно покиньте здание, и находитесь на расстоянии – оставьте борьбу с пожаром профессионалам.

• Если вы живете в многоквартирном здании, ознакомьтесь с планом эвакуации. В случае пожара никогда не пользуйтесь лифтом!

Ознакомьте ваших гостей и посетителей с вашим пожарным планом. При посещении домов других людей, ознакомьтесь с их планом эвакуации.

# FCC Уведомление

Работа данной 315 МГц модели прибора отвечает Части 15 FCC правил и соответствует двум следующим условиям:

- 1. Данный прибор не может вызывать вредных помех.
- 2. Данный прибор может воспринимать любую принимаемую помеху, включая помеху, которая может оказывать нежелательное воздействие на работу прибора.

Данный прибор проверен и признан соответствующим ограничениям, налагаемым для цифровых устройств класса В, согласно Части 15 Правил FCC. Эти ограничения имеют целью обеспечить разумную защиту против вредных помех при установке по месту назначения. Данное оборудование генерирует, использует и может излучать радиочастотную энергию и, если оно устанавливается эксплуатируется не в соответствии с этими инструкциями, то может вызвать вредные помехи для радиосвязи. Однако нет гарантии, что при конкретной установке такие помехи не могут иметь место. Если данное оборудование, тем не менее, оказывает вредные помехи на радио- или телевизионный прием, что может быть установлено путем включения и выключения оборудования, пользователь может устранить помехи, предприняв одно (или более) из нижеследующих действий:

- Переориентировать или переместить принимающую антенну.
- Увеличить расстояние между оборудованием и принимающим устройством.
- Подключить оборудование к другому разъему сетевой розетки, чем тот, к которому подключено принимающее устройство.
- \* Обратиться за консультацией к дилеру или опытному радиотелевизионному технику.

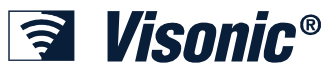

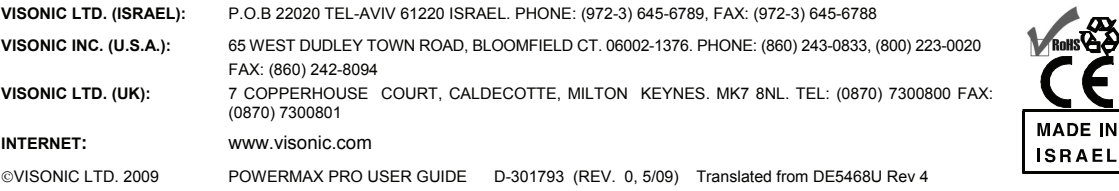